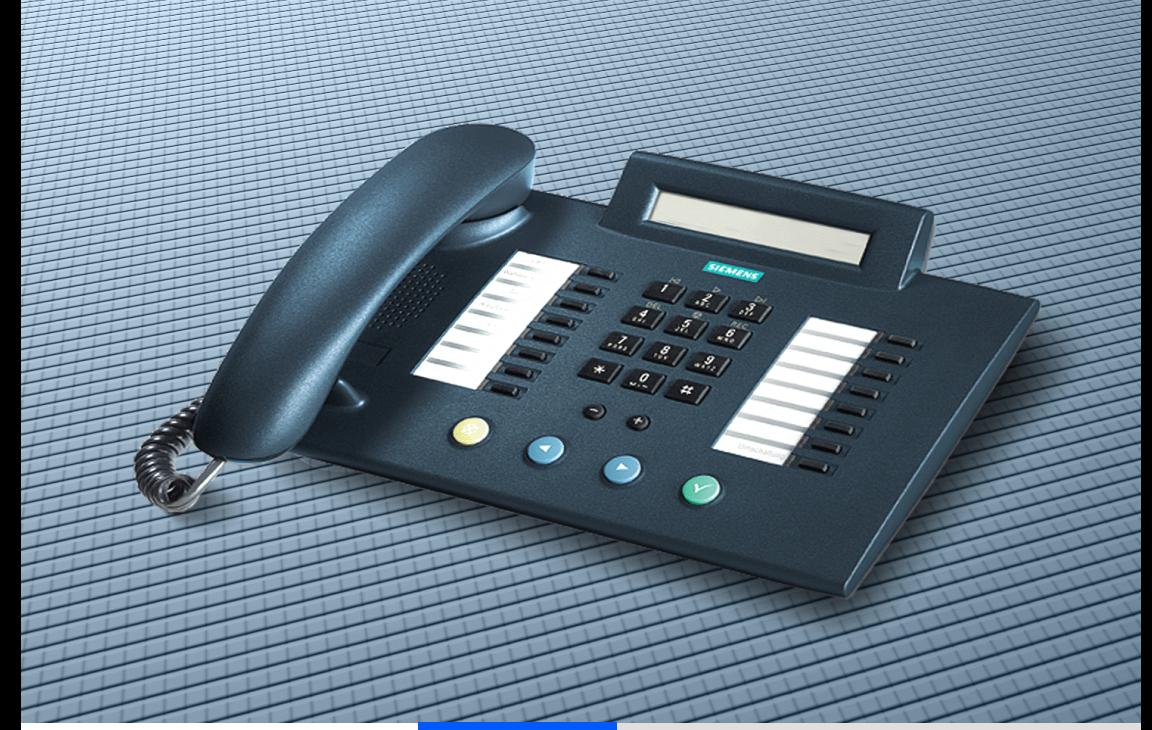

## **HiPath 3000** HiPath 5000 RSM

HiPath AllServe, Hicom 150 E/H

## ISDN-Telefone

Bedienungsanleitung

# **SIEMENS**

Global network of innovation

## **Zur vorliegenden Bedienungsanleitung**

Diese Bedienungsanleitung beschreibt die Funktionen, die Sie mit handelsüblichen ISDN-Telefonen an Ihrer HiPath 3000 / 5000 RSM nutzen können.

Sollten Sie feststellen, dass Funktionen an Ihrem Telefon nicht wie gewünscht verfügbar sind, kann dies folgende Ursachen haben:

- Die Funktion ist für Sie und Ihr Telefon nicht eingerichtet bitte wenden Sie sich an Ihr zuständiges Fachpersonal.
- Ihre Kommunikationsplattform verfügt nicht über diese Funktion bitte wenden Sie sich an Ihr zuständiges Fachpersonal.

Die Grund-Bedienfunktionen für Ihr Telefon entnehmen Sie bitte der zugehörigen Bedienungsanleitung.

Die Informationen in diesem Dokument enthalten lediglich allgemeine Beschreibungen bzw. Leistungsmerkmale, welche im konkreten Anwendungsfall nicht immer in der beschriebenen Form zutreffen bzw. welche sich durch Weiterentwicklung der Produkte ändern können.

Die gewünschten Leistungsmerkmale sind nur dann verbindlich, wenn sie bei Vertragsschluss ausdrücklich vereinbart werden.

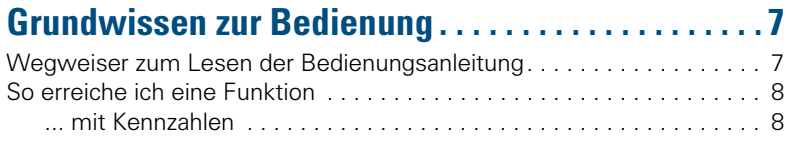

# ÿ **[Basis- und Komfortfunktionen](#page-7-2)**

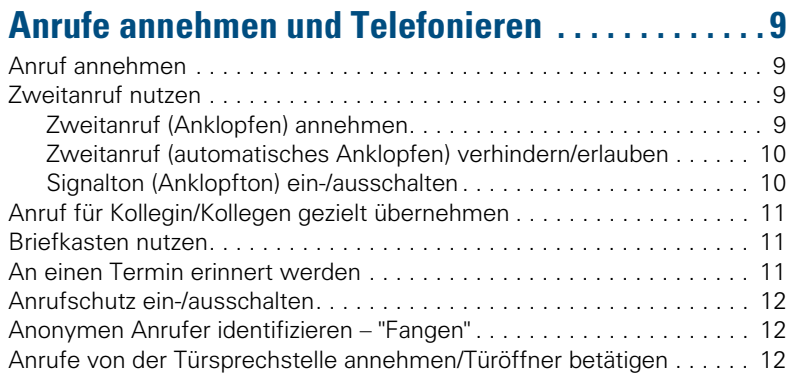

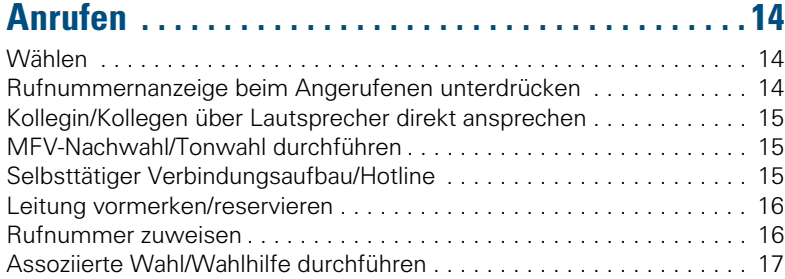

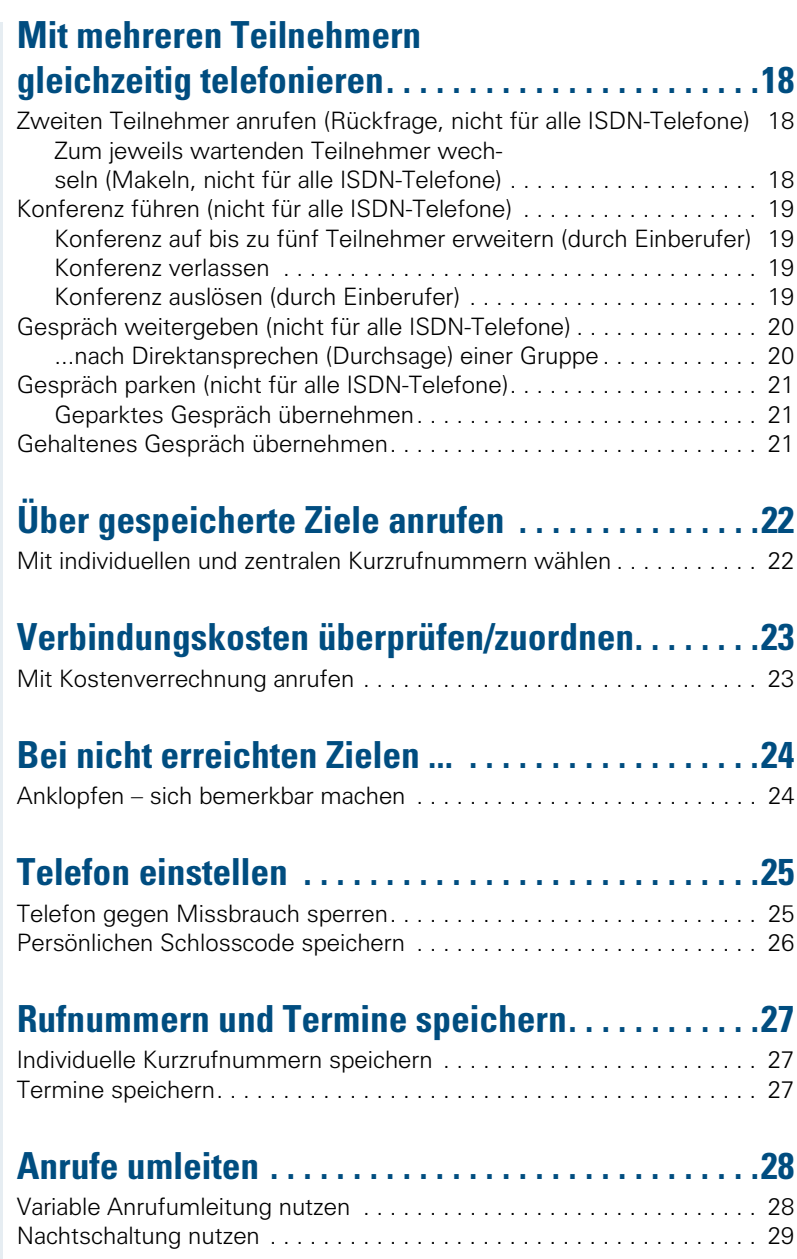

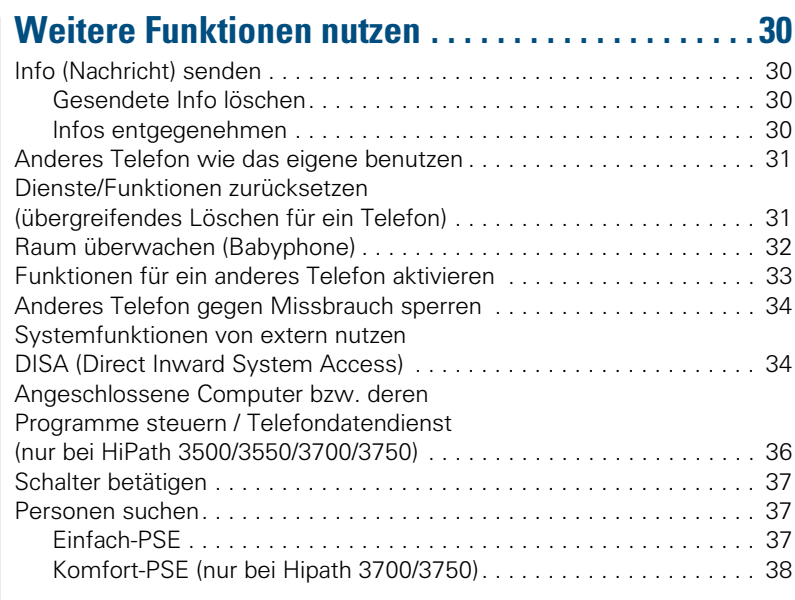

# ÿ **[Team-Funktionen](#page-37-1)**

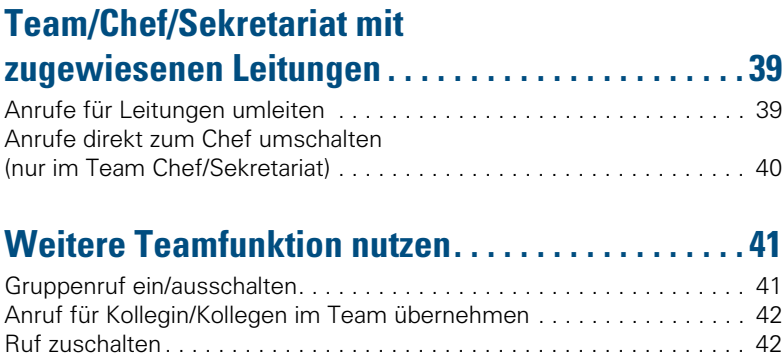

# ÿ **[Anlagenvernetzung über LAN \(PC-Netz\)](#page-41-2)**

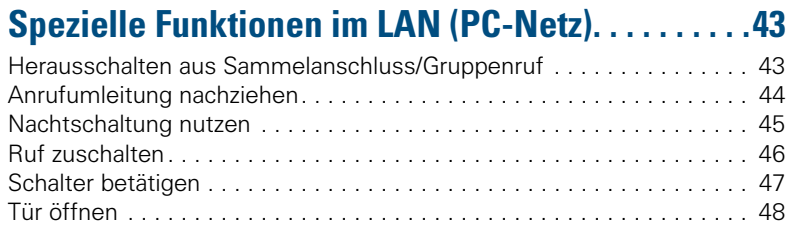

# ÿ **[Rund ums Telefon](#page-47-1)**

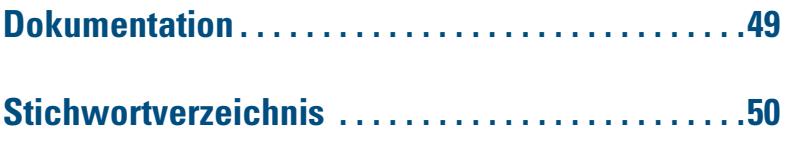

# ÿ **[Kurzbedienungsanleitung \(Anhang\)](#page-51-0)**

## <span id="page-6-0"></span>**Grundwissen zur Bedienung**

## <span id="page-6-1"></span>**Wegweiser zum Lesen der Bedienungsanleitung**

<span id="page-6-3"></span><span id="page-6-2"></span>Bedienschritte werden in der linken Spalte in logischer Reihenfolge grafisch dargestellt. Die Darstellungen haben folgende Bedeutungen:

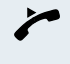

Hörer abheben.

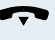

Hörer auflegen.

Gespräch führen.

Rufnummer oder Kennzahl eingeben.

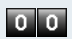

₩

Kennzahl eingeben.

Rückfragetaste (falls vorhanden).

 $\mathbf{L}$ 

o.

Ton hörbar.

Erfolgreich eingeleitete Funktionen/Prozeduren werden mit einem langgezogenen Ton (positiver Quittungston) bestätigt.

Abgewiesene Funktionen/Prozeduren werden mit einem unterbrochenen Ton (negativer Quittungston) signalisiert.

## <span id="page-7-3"></span><span id="page-7-0"></span>**So erreiche ich eine Funktion**

## <span id="page-7-1"></span>**... mit Kennzahlen**

Die Funktionen Ihres Systems sind **über Kennzahlen aufrufbar**, z. B.:

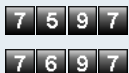

Anrufschutz einschalten.

Anrufschutz ausschalten.

Kennzahlen zum Aktivieren oder Einschalten von Funktionen beginnen immer mit der Ziffernfolge  $\overline{7}$  5, Kennzahlen zum Deaktivieren, Ausschalten oder Löschen immer mit der Ziffernfolge 7 6.

Die Kennzahlen können eine bis drei Ziffern enthalten.

<span id="page-7-2"></span>Im **Anhang** (Kurzbedienungsanleitung) finden Sie eine alphabetische Übersicht der möglichen Funktionen mit zugehöriger Kennzahl.

# <span id="page-8-5"></span><span id="page-8-0"></span>**Anrufe annehmen und Telefonieren**

<span id="page-8-6"></span>Ihr Telefon läutet standardmäßig mit einem bestimmten Anrufsignal:

- Bei einem internen Anruf läutet Ihr Telefon einmal alle vier Sekunden (Eintonfolge).
- Bei einem externen Anruf läutet es alle vier Sekunden zweimal kurz hintereinander (Doppeltonfolge).
- Bei einem Anruf von der Türsprechstelle läutet Ihr Telefon alle vier Sekunden dreimal kurz hintereinander (Dreifachtonfolge).
- Bei einem Zweitanruf hören Sie ca. alle 6 Sekunden einen kurzen Signalton (Piepton).

## <span id="page-8-9"></span><span id="page-8-7"></span><span id="page-8-1"></span>**Anruf annehmen**

Das Telefon läutet.

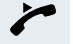

Hörer abheben.

#### <span id="page-8-10"></span>**Gespräch beenden:**

Hörer auflegen.

## <span id="page-8-8"></span><span id="page-8-2"></span>**Zweitanruf nutzen**

Wenn Sie ein Telefongespräch führen, bleiben Sie für einen Anrufer weiter erreichbar, Ein Signalton meldet Ihnen den zweiten Anruf.

Sie können den Zweitanruf ignorieren oder annehmen. Nehmen Sie den Zweitanruf entgegen, können Sie das erste Gespräch zuvor beenden, aber auch auf Warten legen und später weiterführen.

Den Zweitanruf oder den Signalton können Sie auch verhindern  $\rightarrow$  [Seite 10](#page-9-0).

## <span id="page-8-11"></span><span id="page-8-4"></span><span id="page-8-3"></span>**Zweitanruf (Anklopfen) annehmen**

**Voraussetzung:** Sie telefonieren und hören einen Signalton (ca. alle sechs Sekunden).

#### **Erstes Gespräch beenden und Zweitanruf entgegennehmen**

Hörer auflegen. Ihr Telefon läutet.

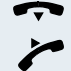

Zweitanruf entgegennehmen. Hörer abheben.

<span id="page-9-6"></span><span id="page-9-5"></span><span id="page-9-4"></span><span id="page-9-3"></span><span id="page-9-2"></span><span id="page-9-1"></span><span id="page-9-0"></span>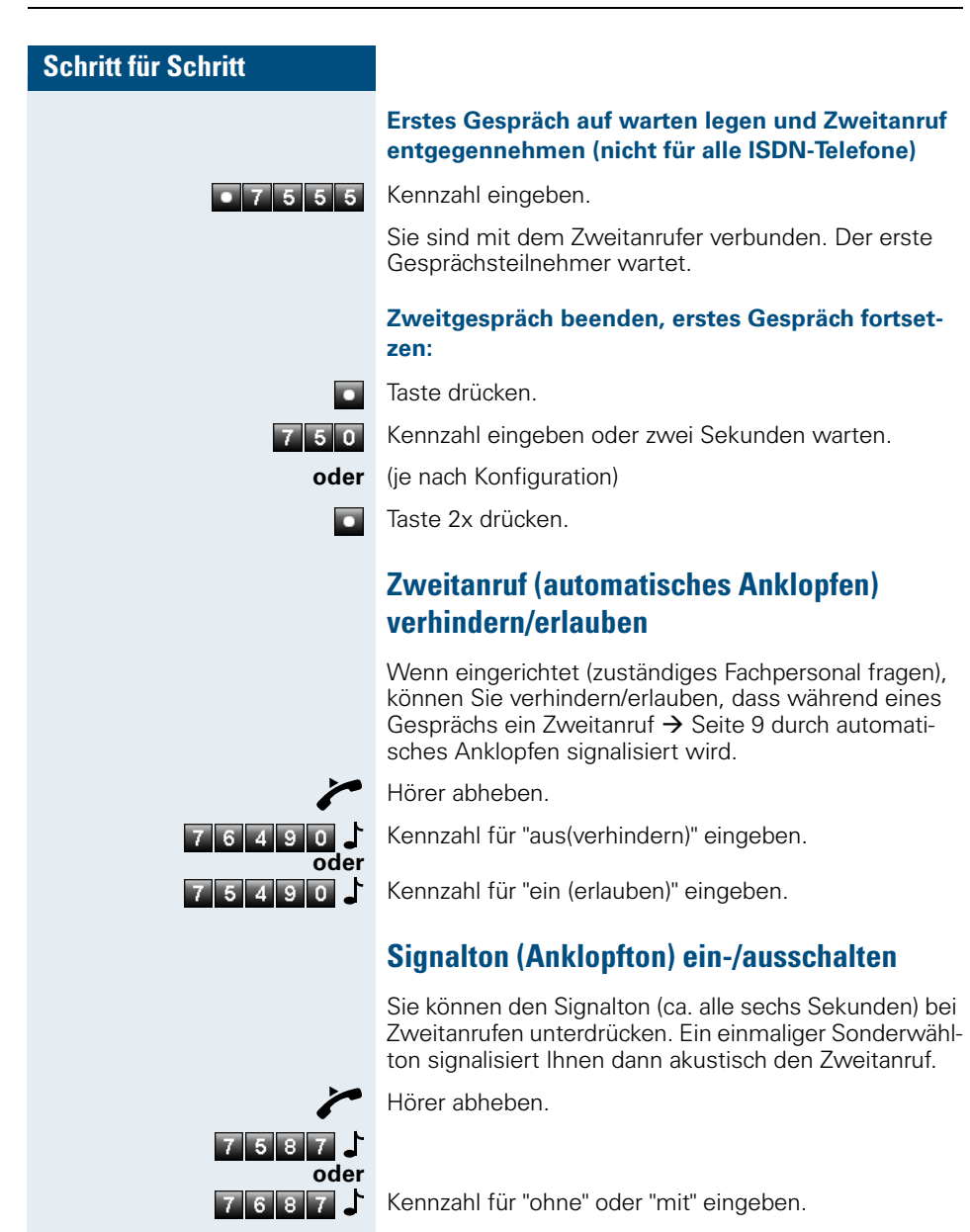

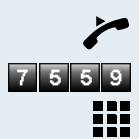

## <span id="page-10-7"></span><span id="page-10-3"></span><span id="page-10-0"></span>**Anruf für Kollegin/Kollegen gezielt übernehmen**

Sie hören ein anderes Telefon klingeln.

Hörer abheben.

Kennzahl eingeben.

Rufnummer des läutenden Telefons eingeben.

<span id="page-10-8"></span>Anruf im Team übernehmen  $\rightarrow$  [Seite 42.](#page-41-0)

## <span id="page-10-4"></span><span id="page-10-1"></span>**Briefkasten nutzen**

<span id="page-10-5"></span>Sind Nachrichten für Sie eingetroffen, hören Sie nach Abheben des Hörers einen Sonderwählton (schwirrender Dauerton) oder eine Ansage.

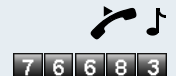

Hörer abheben.

Kennzahl eingeben.

Verbindung mit Absender der Nachricht oder zum Sprachspeichersystem wird aufgebaut.

## <span id="page-10-6"></span><span id="page-10-2"></span>**An einen Termin erinnert werden**

**Voraussetzung:** Sie haben einen Termin gespeichert  $\rightarrow$  [Seite 27.](#page-26-2) Der gespeicherte Zeitpunkt tritt ein.

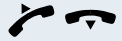

Ihr Telefon läutet Hörer abheben und wieder auflegen.

> <span id="page-10-9"></span>Nehmen Sie den Terminruf nicht entgegen, wird dieser fünfmal wiederholt, bevor der Termin gelöscht wird.

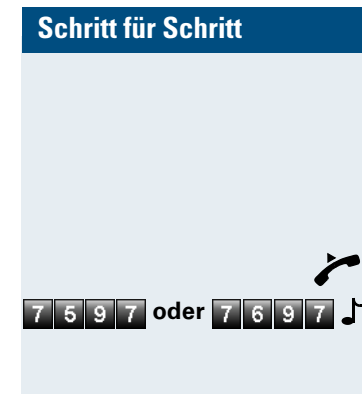

## <span id="page-11-5"></span><span id="page-11-3"></span><span id="page-11-0"></span>**Anrufschutz ein-/ausschalten**

Um nicht gestört zu werden, können Sie den Anrufschutz einschalten. Interne Anrufer hören den Besetzton, externe Anrufer erreichen ein anderes festlegbares Telefon (zuständiges Fachpersonal).

Hörer abheben.

Ш

Ш

**597 oder 7697** Kennzahl für "ein" oder "aus" eingeben.

Ein Sonderwählton erinnert Sie nach Abheben des Hörers an den eingeschalteten Anrufschutz.

Berechtigte interne Anrufer durchbrechen den Anrufschutz automatisch nach fünf Sekunden.

## <span id="page-11-6"></span><span id="page-11-4"></span><span id="page-11-1"></span>**Anonymen Anrufer identifizieren – "Fangen"**

Sie können böswillige externe Anrufer identifizieren lassen. Die Rufnummer des Anrufers kann während des Gesprächs oder bis zu 30 Sekunden danach festgehalten werden. Sie selbst dürfen dabei nicht auflegen.

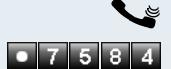

Sie führen ein externes Gespräch.

Kennzahl eingeben.

Wenn die Fangschaltung Erfolg hatte, werden die ermittelten Daten beim Netzbetreiber gespeichert. Wenden Sie sich an Ihr zuständiges Fachpersonal!

## <span id="page-11-7"></span><span id="page-11-2"></span>**Anrufe von der Türsprechstelle annehmen/Türöffner betätigen**

Ist eine Türsprechstelle eingerichtet, können Sie vom Telefon aus mit der Türsprechstelle sprechen und den Türöffner betätigen.

Sind Sie berechtigt eine **Türfreigabe** zu erteilen (zuständiges Fachpersonal fragen), kann ein Besucher selbst die Tür durch einen 5-stelligen Code öffnen (z. B. über MFV-Sender oder installierten Tastwahlblock).

#### <span id="page-12-2"></span>**Mit Besucher über die Türsprechstelle sprechen:**

**Voraussetzung:** Ihr Telefon läutet.

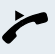

Hörer abheben innerhalb von 30 Sekunden. Sie sind sofort mit der Türsprechstelle verbunden.

**oder**

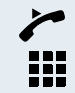

Hörer abheben nach mehr als 30 Sekunden.

Rufnummer der Türsprechstelle eingeben.

#### <span id="page-12-1"></span>**Tür öffnen vom Telefon während dem Gespräch mit der Türsprechstelle:**

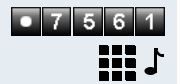

Kennzahl eingeben.

Rufnummer der Türsprechstelle eingeben.

<span id="page-12-3"></span>Gehört Ihr Telefon zu HiPath 5000 RSM (Anlagenvernetzung über PC-Netz), sind Besonderheiten zu beachten  $\rightarrow$  [Seite 48!](#page-47-0)

#### **Tür öffnen mit Code (an der Tür):**

Nach Betätigen der Türklingel den 5-stelligen Code eingeben (über vorhandenen Tastwahlblock oder mittels MFV-Sender). Je nach Art der Türfreigabe wird der Türruf signalisiert oder nicht.

#### <span id="page-12-4"></span><span id="page-12-0"></span>**Türfreigabe einschalten:**

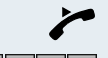

₩

Hörer abheben.

Kennzahl eingeben.

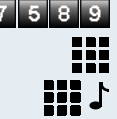

Rufnummer der Türsprechstelle eingeben.

5-stelligen Code eingeben. Standardcode = "00000" (zuständiges Fachpersonal fragen).

**Toder A** Art der Türfreigabe eingeben. 1 = freigeben mit Ruf,  $2$  = freigeben ohne Ruf = die Tür kann ohne Klingelruf geöffnet werden.

#### **Türfreigabe ausschalten:**

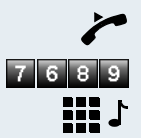

Hörer abheben.

Kennzahl eingeben.

Rufnummer der Türsprechstelle eingeben.

## <span id="page-13-7"></span><span id="page-13-0"></span>**Anrufen**

## <span id="page-13-6"></span><span id="page-13-1"></span>**Wählen**

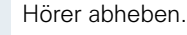

<span id="page-13-4"></span><span id="page-13-3"></span>Intern: Rufnummer eingeben. Extern: Extern-Kennzahl und Rufnummer eingeben.

#### **Teilnehmer antwortet nicht oder ist besetzt:**

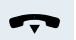

Hörer auflegen.

## <span id="page-13-8"></span><span id="page-13-5"></span><span id="page-13-2"></span>**Rufnummernanzeige beim Angerufenen unterdrücken**

Sie können verhindern, dass Ihre Rufnummer oder Ihr Name beim extern Angerufenen im Display erscheint. Dieses bleibt solange aktiv, bis Sie es wieder zurücknehmen.

Hörer abheben.

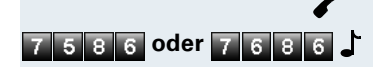

**7 5 8 6 0der 7 6 8 6 <sup>1</sup> Kennzahl für "unterdrücken" oder "weitergeben" einge**ben.

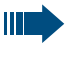

Das zuständige Fachpersonal kann für alle Telefone die Rufnummernunterdrückung ein-/ausschalten.

## <span id="page-14-8"></span><span id="page-14-4"></span><span id="page-14-0"></span>**Kollegin/Kollegen über Lautsprecher direkt ansprechen**

Sie können über angeschlossene Lautsprecher (zuständiges Fachpersonal fragen) oder bei einem internen Teilnehmer, der über ein optiset E-Systemtelefon verfügt, ohne dessen Zutun eine Lautsprecherdurchsage machen.

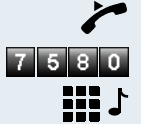

Hörer abheben.

Kennzahl eingeben.

Rufnummer eingeben.

## <span id="page-14-10"></span><span id="page-14-7"></span><span id="page-14-5"></span><span id="page-14-1"></span>**MFV-Nachwahl/Tonwahl durchführen**

Zum Steuern von Geräten, wie z. B. Anrufbeantworter oder automatischen Auskunftsystemen, können Sie während einer Verbindung MFV-Signale (**M**ehr**-F**requenzwahl-**V**erfahren) aussenden.

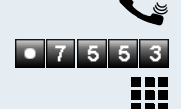

Sie haben eine Verbindung hergestellt.

Kennzahl eingeben.

Mit den Tasten "0" bis "9", "\*" und "#" können Sie jetzt MFV-Signale aussenden.

Beim Beenden der Verbindung wird auch die MFV-Nachwahl beendet.

<span id="page-14-3"></span>Ihr System kann auch so konfiguriert sein, dass Sie nach dem Verbindungsaufbau sofort mit der MFV-Nachwahl beginnen können.

## <span id="page-14-9"></span><span id="page-14-2"></span>**Selbsttätiger Verbindungsaufbau/Hotline**

Wenn eingerichtet (zuständiges Fachpersonal fragen), wird nach Abheben des Hörers automatisch eine Verbindung zu einem festgelegten internen oder externen Ziel aufgebaut.

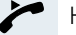

Hörer abheben.

<span id="page-14-6"></span>Je nach Einstellung wird die Verbindung **sofort** oder erst **nach** einer festgelegten **Zeit (= Röchelschaltung)**  aufgebaut.

## <span id="page-15-4"></span><span id="page-15-3"></span><span id="page-15-0"></span>**Leitung vormerken/reservieren**

Wenn eingerichtet (zuständiges Fachpersonal fragen), können Sie eine belegte Leitung für sich vormerken/reservieren.

Wenn die Leitung frei wird, erhalten Sie einen Anruf.

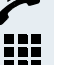

Hörer abheben.

Extern-Kennzahl eingeben. Die externe Leitung ist belegt, Sie hören den Besetztton. Ca. 5 Sekunden warten, bis der Besetztton endet. Die Leitung ist reserviert.

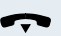

Hörer auflegen.

#### **Vorgemerkte Leitung wird frei:**

Ihr Telefon läutet.

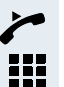

Externe Rufnummer eingeben.

Hörer abheben. Sie hören den Amtswählton.

## <span id="page-15-5"></span><span id="page-15-2"></span><span id="page-15-1"></span>**Rufnummer zuweisen**

Wenn eingerichtet (zuständiges Fachpersonal fragen), können Sie vor Wahl einer externen Rufnummer Ihrem Telefonanschluss gezielt eine bestimmte Rufnummer (Durchwahlnummer) zuweisen. Diese erscheint dann im Display des Angerufenen.

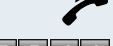

Hörer abheben.

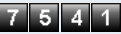

88

Kennzahl eingeben.

Gewünschte Durchwahlnummer eingeben.

Externe Rufnummer wählen.

## <span id="page-16-3"></span><span id="page-16-2"></span><span id="page-16-1"></span><span id="page-16-0"></span>**Assoziierte Wahl/Wahlhilfe durchführen**

Wenn eingerichtet (zuständiges Fachpersonal fragen), können Sie Ihr Telefon als Wahlhilfe für andere Telefone verwenden.

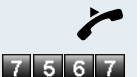

**<u>III</u>** 

₩

Hörer abheben.

Kennzahl eingeben.

Interne Rufnummer des Teilnehmers, für den gewählt werden soll, eingeben.

Gewünschte Rufnummer eingeben (Extern mit Extern-Kennzahl).

# <span id="page-17-0"></span>**Mit mehreren Teilnehmern gleichzeitig telefonieren**

## <span id="page-17-7"></span><span id="page-17-6"></span><span id="page-17-5"></span><span id="page-17-1"></span>**Zweiten Teilnehmer anrufen (Rückfrage, nicht für alle ISDN-Telefone)**

Während eines Gesprächs können Sie einen zweiten Teilnehmer anrufen. Der erste Teilnehmer wartet.

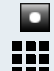

Taste drücken.

Zweiten Teilnehmer anrufen.

#### **Zurück zum ersten Teilnehmer:**

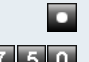

Taste drücken.

**750 Kennzahl eingeben oder zwei Sekunden warten.** 

o

**oder** (je nach Konfiguration)

Taste 2x drücken.

## <span id="page-17-8"></span><span id="page-17-4"></span><span id="page-17-2"></span>**Zum jeweils wartenden Teilnehmer wechseln (Makeln, nicht für alle ISDN-Telefone)**

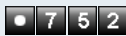

1752 Kennzahl eingeben.

<span id="page-17-3"></span>**Gesprächspartner zu Dreierkonferenz zusammenschalten**

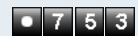

**Kennzahl eingeben.** 

#### **Gesprächspartner miteinander verbinden**

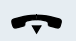

Hörer auflegen.

## <span id="page-18-4"></span><span id="page-18-0"></span>**Konferenz führen (nicht für alle ISDN-Telefone)**

Bei einer Konferenzschaltung sprechen Sie mit bis zu vier anderen Gesprächspartnern gleichzeitig. Es kann sich um externe und interne Teilnehmer handeln.

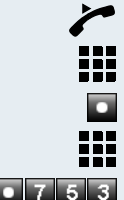

Hörer abheben.

Ersten Teilnehmer anrufen.

Taste drücken.

Zweiten Teilnehmer anrufen. Konferenz ankündigen.

Kennzahl eingeben.

Ein Ton signalisiert alle 30 Sekunden (abschaltbar, zuständiges Fachpersonal fragen), dass eine Konferenz besteht.

#### **Falls sich der zweite Teilnehmer nicht meldet:**

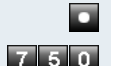

 $\overline{\mathbf{C}}$ 

Taste drücken.

Kennzahl eingeben oder zwei Sekunden warten.

**oder** (je nach Konfiguration)

Taste 2x drücken.

## <span id="page-18-1"></span>**Konferenz auf bis zu fünf Teilnehmer erweitern (durch Einberufer)**

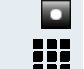

 $\bullet$  7 5 3

Taste drücken.

Neuen Teilnehmer anrufen. Konferenz ankündigen.

Kennzahl eingeben.

usw.

## <span id="page-18-2"></span>**Konferenz verlassen**

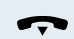

Hörer auflegen.

## <span id="page-18-3"></span>**Konferenz auslösen (durch Einberufer)**

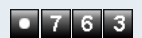

Kennzahl eingeben.

## <span id="page-19-5"></span><span id="page-19-2"></span><span id="page-19-0"></span>**Gespräch weitergeben (nicht für alle ISDN-Telefone)**

Möchte Ihr Gesprächspartner noch mit einem anderen Ihrer Kollegen sprechen, übergeben Sie die Verbindung.

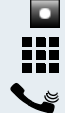

**LA** 

Taste drücken.

Rufnummer des gewünschten Teilnehmers eingeben.

Gespräch evtl. ankündigen.

Hörer auflegen.

## <span id="page-19-6"></span><span id="page-19-3"></span><span id="page-19-1"></span>**...nach Direktansprechen (Durchsage) einer Gruppe**

Falls eingerichtet (zuständiges Fachpersonal fragen), können Sie ein bestehendes Gespräch einer Gruppe von Teilnehmern  $\rightarrow$  [Seite 42](#page-41-1) per Direktansprechen (Durchsage  $\rightarrow$  [Seite 15\)](#page-14-0) ankündigen.

Nimmt ein Teilnehmer der Gruppe den Gesprächswunsch entgegen, können Sie das wartende Gespräch übergeben.

**Voraussetzung:** Sie führen ein Gespräch.

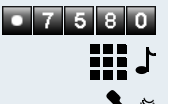

Kennzahl eingeben.

Rufnummer der Gruppe eingeben.

Gespräch per Durchsage ankündigen. Nimmt ein Teilnehmer der Gruppe das Gespräch entgegen, sind Sie mit diesem verbunden.

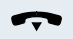

Ш

Hörer auflegen.

<span id="page-19-4"></span>Kommt innerhalb von 45 Sekunden keine Verbindung zwischen den beiden anderen Teilnehmern zustande, kommt der Anruf des ehemaligen Gesprächspartners wieder zu Ihnen (=Wiederanruf).

## <span id="page-20-7"></span><span id="page-20-5"></span><span id="page-20-0"></span>**Gespräch parken (nicht für alle ISDN-Telefone)**

Sie können bis zu 10 interne und/oder externe Gespräche parken. An einem anderen Telefon können geparkte Verbindungen angezeigt und übernommen werden. Auf diese Weise können Sie z. B. ein Gespräch an einem anderen Telefon fortsetzen.

**Voraussetzung:** Sie führen ein Gespräch.

Kennzahl eingeben.

**1 a** ... **e 1 Eine Parkpositionsnummer 0 - 9 eingeben und merken.** Ist die eingegebene Parkpositionsnummer bereits belegt, hören Sie den negativen Quittungston. Bitte eine andere Nummer eingeben.

Hörer auflegen.

## <span id="page-20-4"></span><span id="page-20-1"></span>**Geparktes Gespräch übernehmen**

**Voraussetzung:** Ein oder mehrere Gespräche wurden geparkt. Das Telefon befindet sich im Ruhezustand.

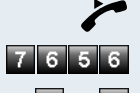

 $\bullet$  7 5 5

Hörer abheben.

Kennzahl eingeben.

**0** ... **9** Gewünschte (gemerkte) Parkpositionsnummer eingeben.

Ist die eingegebene Parkpositionsnummer nicht belegt, können Sie das Gespräch nicht entgegennehmen.

<span id="page-20-6"></span>Wird ein geparktes Gespräch nicht übernommen, landet der Anruf nach einer gewissen Zeit wieder dort, wo er geparkt wurde (= Wiederanruf).

## <span id="page-20-3"></span><span id="page-20-2"></span>**Gehaltenes Gespräch übernehmen**

**Voraussetzung:** Ein oder mehrere Gespräche liegen auf Halten. Das Telefon befindet sich im Ruhezustand.

Hörer abheben.

Kennzahl eingeben.

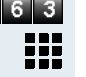

Leitungsnummer eingeben.

# <span id="page-21-3"></span><span id="page-21-0"></span>**Über gespeicherte Ziele anrufen**

## <span id="page-21-4"></span><span id="page-21-2"></span><span id="page-21-1"></span>**Mit individuellen und zentralen Kurzrufnummern wählen**

**Voraussetzung:** Sie haben individuelle  $\rightarrow$  [Seite 27,](#page-26-1) das zuständige Fachpersonal hat zentrale Kurzrufnummern gespeichert.

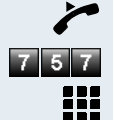

Hörer abheben.

Kennzahl eingeben.

Kurzrufnummer eingeben. " \*0" bis \*9" = individuelle Kurzrufnummer. "000" bis "999" = zentrale Kurzrufnummer (zuständiges Fachpersonal fragen).

# <span id="page-22-0"></span>**Verbindungskosten überprüfen/ zuordnen**

## <span id="page-22-3"></span><span id="page-22-2"></span><span id="page-22-1"></span>**Mit Kostenverrechnung anrufen**

Gespräche nach extern können Sie bestimmten Projekten zuordnen.

**Voraussetzung:** Das zuständige Fachpersonal hat für Sie Projektkennziffern festgelegt.

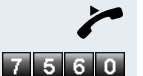

Hörer abheben. Kennzahl eingeben.

Projektkennzahl eingeben.

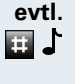

₩

Eingeben (Je nach Konfiguration notwendig; zuständiges Fachpersonal fragen).

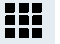

Externe Rufnummer eingeben.

Sie können auch während eines externen Gespräches die Projektkennzahl eingeben.

## <span id="page-23-0"></span>**Bei nicht erreichten Zielen ...**

## <span id="page-23-3"></span><span id="page-23-2"></span><span id="page-23-1"></span>**Anklopfen – sich bemerkbar machen**

Sie wollen den besetzten Angerufenen dringend erreichen.

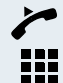

Hörer abheben.

Interne Rufnummer eingeben.

Warten (ca. 5 Sekunden) bis der Besetzton zum Freiton wechselt.

Der Angerufene kann nun darauf reagieren  $\rightarrow$  [Seite 9](#page-8-2).

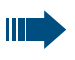

Der Angerufene kann dieses automatische Anklopfen verhindern  $\rightarrow$  [Seite 10.](#page-9-0)

Wenn eingerichtet (zuständiges Fachpersonal fragen), hören Sie sofort den Freiton.

# **Schritt für Schritt** | | | | ↓

# <span id="page-24-3"></span><span id="page-24-0"></span>**Telefon einstellen**

## <span id="page-24-5"></span><span id="page-24-4"></span><span id="page-24-1"></span>**Telefon gegen Missbrauch sperren**

Sie können verhindern, dass Unbefugte Ihr Telefon während Ihrer Abwesenheit benutzen.

**Voraussetzung:** Sie haben einen persönlichen Schlosscode eingerichtet  $\rightarrow$  [Seite 26](#page-25-0).

#### <span id="page-24-2"></span>**Telefon ab-/aufschließen:**

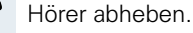

**7566 oder 766** | Kennzahl für "abschließen" oder "aufschließen " eingeben.

Code (Schlosscode) eingeben  $\rightarrow$  [Seite 26](#page-25-0).

Im abgeschlossenen Zustand ertönt beim Abheben des Hörers ein Sonderwählton. Intern kann wie gewohnt gewählt werden.

Ihr Telefon kann auch von einer berechtigten Stelle  $\rightarrow$  [Seite 34](#page-33-0) aus ab-/aufgeschlossen werden.

## <span id="page-25-3"></span><span id="page-25-2"></span><span id="page-25-1"></span><span id="page-25-0"></span>**Persönlichen Schlosscode speichern**

Um Ihr Telefon gegen Missbrauch zu schützen  $\rightarrow$  [Seite 25](#page-24-1) und um ein anderes Telefon wie Ihr eigenes nutzen zu können→ [Seite 31,](#page-30-0) müssen Sie einen persönlichen Code eingeben, den Sie selbst speichern können.

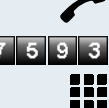

Hörer abheben.

Kennzahl eingeben.

Aktuellen 5-stelligen Code eingeben. Haben Sie noch keinen Code vergeben, verwenden Sie bei der Ersteingabe "00000".

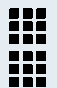

Ш

Neuen Code eingeben.

Neuen Code wiederholen.

Sollten Sie Ihren Code vergessen haben, hilft Ihnen das zuständige Fachpersonal. Es kann Ihren Code auf "00000" zurücksetzen.

Ihr Telefon kann auch von einer berechtigten Stelle  $\rightarrow$  [Seite 34](#page-33-0) aus ab-/aufgeschlossen werden.

## <span id="page-26-3"></span><span id="page-26-0"></span>**Rufnummern und Termine speichern Individuelle Kurzrufnummern speichern**

<span id="page-26-6"></span><span id="page-26-4"></span><span id="page-26-1"></span>Sie können 10 häufig genutzte Rufnummern speichern und diese durch individuelle Kurzrufnummern \*0 bis \*9 wählen  $\rightarrow$  [Seite 22.](#page-21-1)

Hörer abheben.

Kennzahl eingeben.

Gewünschte Kurzrufnummer \*0 bis \*9 eingeben.

Zuerst Extern-Kennzahl und dann externe Rufnummer eingeben (ca. 5 Sekunden warten).

## <span id="page-26-7"></span><span id="page-26-5"></span><span id="page-26-2"></span>**Termine speichern**

Sie können sich von Ihrem Telefon anrufen lassen, um an Termine erinnert zu werden  $\rightarrow$  [Seite 11](#page-10-2).

Dazu müssen Sie die gewünschten Zeitpunkte der Anrufe speichern. Möglich ist dies für die jeweils nächsten 24 Stunden.

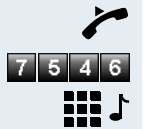

 $50<sup>o</sup>$ 

111 J

Hörer abheben.

Kennzahl eingeben.

Uhrzeit 4-stellig eingeben, z. B. 0905 für 9.05 Uhr (= 9.05 a.m.) oder 1430 für 14.30 Uhr (= 2.30 p.m.).

#### **Gespeicherten Termin löschen**

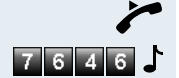

Hörer abheben.

Kennzahl eingeben.

## <span id="page-27-2"></span><span id="page-27-0"></span>**Anrufe umleiten**

## <span id="page-27-3"></span><span id="page-27-1"></span>**Variable Anrufumleitung nutzen**

Sie können interne und/oder externe Anrufe sofort an unterschiedliche interne oder externe Telefone (Ziele) umleiten (externes Ziel: je nach Systemkonfiguration möglich).

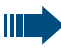

Gehört Ihr Telefon zu HiPath 5000 RSM (Anlagenvernetzung über PC-Netz), sind Besonderheiten zu beachten  $\rightarrow$  [Seite 44](#page-43-0)!

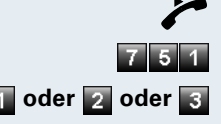

Hörer abheben.

Kennzahl eingeben.

**Toder 2 oder G**Gewünschte Umleitungsart eingeben:

 $1 =$  alle Anrufe,  $2 =$  nur externe Anrufe,  $3 =$  nur interne Anrufe

₩, Rufnummer des Ziels eingeben (Externe Ziele mit Extern-Kennzahl).

#### **Anrufumleitung ausschalten:**

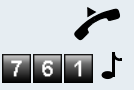

Hörer abheben.

Kennzahl eingeben.

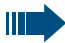

Ist eine Anrufumleitung eingeschaltet, ertönt beim Abheben des Hörers ein Sonderwählton.

Bei aktiver MFV-Durchwahl (zuständiges Fachpersonal fragen) können Sie Anrufe auch dorthin umleiten. Ziele: Fax = 870, Durchwahl = 871,  $Fax-Durchwahl = 872$ .

## <span id="page-28-2"></span><span id="page-28-1"></span><span id="page-28-0"></span>**Nachtschaltung nutzen**

Alle externen Anrufe werden bei Nachtschaltungsbetrieb, z. B. in der Mittagspause oder nach Feierabend, sofort zu einem bestimmten internen Telefon (Nachtziel) umgeleitet. Die Nachtstation kann über das zuständige Fachpersonal (= Nachtschaltung standard) oder von Ihnen selbst (= Nachtschaltung temporär) festgelegt werden.

Gehört Ihr Telefon zu HiPath 5000 RSM (Anlagenvernetzung über PC-Netz), sind Besonderheiten zu beachten  $\rightarrow$  [Seite 45!](#page-44-0)

#### **Einschalten:**

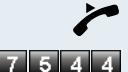

Hörer abheben.

Kennzahl eingeben.

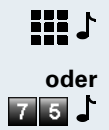

Innerhalb von 5 Sekunden Rufnummer des Ziels eingeben (= Nachtschaltung temporär).

Kennzahl eingeben oder keine Eingabe (= Nachtschaltung standard).

#### **Ausschalten:**

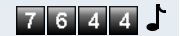

Kennzahl eingeben.

## <span id="page-29-0"></span>**Weitere Funktionen nutzen**

## <span id="page-29-6"></span><span id="page-29-5"></span><span id="page-29-1"></span>**Info (Nachricht) senden**

Sie können Teilnehmern mit einem Systemtelefon kurze Textnachrichten (Infotexte) senden. Am optiPoint 500 entry, optiset E entry und optiset E basic werden gesendete Infotexte als Rückrufwunsch signalisiert.

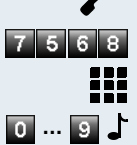

Hörer abheben.

Kennzahl eingeben.

Interne Rufnummer des Empfängers eingeben.

**0 ... 9 .** Vordefinierten Text (vom zuständigen Fachpersonal änderbar) auswählen. Kennzahl eingeben.

- $0 =$  Bitte um Rückruf  $5 =$  Fax/Telex abholen
	-
- $1 =$  Besuch wartet  $6 =$  Bitte zum Diktat
- $2 =$  Achtung Termin  $7 =$  Bitte kommen
- $3 =$  dringender Anruf  $8 =$  Bitte Kaffee bringen
- $4 = \text{nicht stören}$  9 = verlasse Büro
- -

#### <span id="page-29-2"></span>**Gesendete Info löschen**

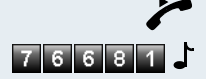

Hörer abheben.

Kennzahl eingeben.

#### <span id="page-29-4"></span><span id="page-29-3"></span>**Infos entgegenehmen**

Sind Nachrichten für Sie eingetroffen, hören Sie nach Abheben des Hörers einen Sonderwählton oder eine Ansage.

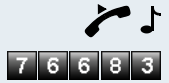

Hörer abheben.

Kennzahl eingeben.

Verbindung mit Absender der Nachricht oder zum Sprachspeichersystem wird aufgebaut.

## <span id="page-30-7"></span><span id="page-30-3"></span><span id="page-30-0"></span>**Anderes Telefon wie das eigene benutzen**

Ihr Telefon kann vorübergehend von anderen, für ein gehendes Gespräch, so benutzt werden, als wäre es deren eigenes.

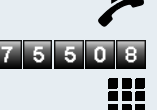

Hörer abheben.

Kennzahl eingeben.

Rufnummer des anderen Nutzers eingeben.

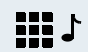

Code (Schlosscode) des anderen Nutzers eingeben.

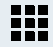

Externe Rufnummer wählen.

Nach Gesprächsende wird dieser Zustand wieder aufgehoben.

## <span id="page-30-6"></span><span id="page-30-5"></span><span id="page-30-4"></span><span id="page-30-2"></span><span id="page-30-1"></span>**Dienste/Funktionen zurücksetzen (übergreifendes Löschen für ein Telefon)**

Es steht eine generelle Rücksetzprozedur für eingeleitete Funktionen zur Verfügung. Folgende Funktionen werden gelöscht, falls aktiviert:

- Umleitung ein
- Antwort-Text ein
- Rufzuschaltung
- Sammelanschluss aus
- Rufnr.unterdrücken
- Anklopfen ohne Ton
- Anrufschutz ein
- Ruhe ein
- empfangene Infos:
- Rückruf-Aufträge

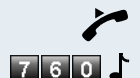

Hörer abheben.

Kennzahl eingeben.

## <span id="page-31-3"></span><span id="page-31-2"></span><span id="page-31-1"></span><span id="page-31-0"></span>**Raum überwachen (Babyphone)**

Zur Überwachung eines Raums können Sie ein Telefon benutzen. Beim dem überwachenden Telefon muss diese Funktion aktiviert sein.

Wenn Sie dieses Telefon anrufen, hören Sie sofort, was in dem Raum passiert.

#### **Zu überwachendes Telefon aktivieren:**

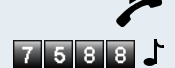

Hörer abheben und in Richtung Geräuschquelle legen.

Kennzahl eingeben.

#### **Zu überwachendes Telefon deaktivieren:**

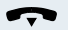

Hörer auflegen.

#### **Raum überwachen:**

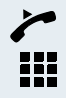

Hörer abheben.

Interne Rufnummer des Telefons eingeben, das sich in dem Raum befindet, der überwacht werden soll.

## <span id="page-32-2"></span><span id="page-32-1"></span><span id="page-32-0"></span>**Funktionen für ein anderes Telefon aktivieren**

Wenn eingerichtet (zuständiges Fachpersonal fragen), können Sie folgende Funktionen für andere Telefone ein- oder ausschalten (Assoziierter Dienst):

- Anrufschutz, Kennzahl 75 97/76 97  $\rightarrow$  [Seite 12](#page-11-0)
- Anrufumleitung, Kennzahl 75 11, 75 12, 75 13/76 1  $\rightarrow$  [Seite 28](#page-27-1)
- Telefon ab-/aufschließen. Kennzahl 75 66/76 66 $\rightarrow$  [Seite 25](#page-24-1)
- Ruf zuschalten, Kennzahl 75 81/76 81 $\rightarrow$  [Seite 42](#page-41-1)
- Gruppenruf, Kennzahl 76 85/75 85 $\rightarrow$  [Seite 41](#page-40-1)
- Dienste/Funktionen zurücksetzen, Kennzahl 76  $0 \rightarrow$  [Seite 31](#page-30-1)
- Schalter betätigen, Kennzahl 75 80/76 90  $\rightarrow$  [Seite 37](#page-36-0)
- Nachtschaltung, Kennzahl 75 44/76 44  $\rightarrow$  [Seite 29](#page-28-0)
- Termine, Kennzahl  $*65 \rightarrow$  [Seite 27](#page-26-2)

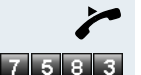

Hörer abheben.

Kennzahl eingeben.

Interne Rufnummer des Telefons eingeben, für das die Funktion aktiviert werden soll.

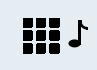

₩

Kennzahl – z. B. 76 97 für Anrufschutz ein – und evtl. Prozedur eingeben.

## <span id="page-33-4"></span><span id="page-33-2"></span><span id="page-33-0"></span>**Anderes Telefon gegen Missbrauch sperren**

Wenn eingerichtet (zuständiges Fachpersonal fragen), können Sie andere Telefone gegen unberechtigte Nutzung abschließen und wieder aufschließen.

Hat ein Telefonbenutzer sein Telefon abgeschlossen, und seinen persönlichen Schlosscode vergessen, können Sie durch diese Funkton sein Telefon wieder aufschließen.

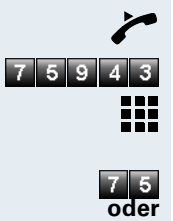

 $76$ 

Hörer abheben.

Kennzahl eingeben.

Interne Rufnummer des Telefons eingeben, das auf-/abgeschlossen werden soll.

Kennzahl für abschließen eingeben.

Kennzahl für aufschließen eingeben.

## <span id="page-33-3"></span><span id="page-33-1"></span>**Systemfunktionen von extern nutzen DISA (Direct Inward System Access)**

Wenn eingerichtet (zuständiges Fachpersonal fragen), können Sie von extern (außerhalb) – wie als interner Teilnehmer – über Ihr System eine gehende externe Verbindungen aufbauen. Außerdem lassen sich folgende Funktionen Ihres Systems aktivieren bzw. deaktivieren:

- Dienste/Funktionen zurücksetzen, Kennzahl #0 → [Seite 31](#page-30-1)
- Anrufumleitung, Kennzahl  $*1/\#1$   $\rightarrow$  [Seite 28](#page-27-1)
- Telefon ab-/aufschließen. Kennzahl \*66/#66 → [Seite 25](#page-24-1)
- Persönlichen Schlosscode speichern, Kennzahl \*93 → [Seite 26](#page-25-0)
- Info (Nachricht senden). Kennzahl \*68/#68 → [Seite 30](#page-29-1)
- Ruf zuschalten, Kennzahl  $*81/#81 \rightarrow$  [Seite 42](#page-41-1)
- Gruppenruf, Kennzahl  $*85/485 \rightarrow$  [Seite 41](#page-40-1)
- Rufnummernanzeige unterdrücken, Kennzahl \*86/#86 → [Seite 14](#page-13-2)<br>Eis äffnan, Kannachl ×61
- $\bullet$  Tür öffnen, Kennzahl  $*61 \rightarrow$  [Seite 12](#page-11-2)
- $\bullet$  Türöffner freigeben, Kennzahl  $*89/#89 \rightarrow$  [Seite 13](#page-12-0)
- Schalter betätigen, Kennzahl  $*90/#90 \rightarrow$  [Seite 37](#page-36-0)

- Anrufschutz, Kennzahl  $*97/\#97 \rightarrow$  [Seite 12](#page-11-0)
- Wählen mit Kurzwahl, Kennzahl  $*7$   $\rightarrow$  [Seite 22](#page-21-1)
- Assoziierter Dienst, Kennzahl  $*83 \rightarrow$  [Seite 33](#page-32-0)

**Voraussetzung:** Sie haben ein Telefon mit Tonwahl (MFV-Wahl) oder Sie können Ihr Telefon auf Tonwahl umschalten. Das Telefon ist nicht am System angeschlossen.

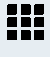

Verbindung zum System herstellen. Rufnummer eingeben (zuständiges Fachpersonal fragen).

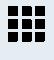

Dauerton abwarten, (Telefon evtl. auf Tonwahl umschalten) dann die Ihnen zugeteilte interne Rufnummer und den zugehörigen persönlichen Schlosscode eingeben.

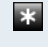

Kennzahl eingeben (nur notwendig wenn im System programmiert).

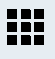

Wählton abwarten und Kennzahl – z. B. \*97 für Anrufschutz ein – eingeben. Evtl. weitere Eingaben durchführen, siehe auch Bedienungsanleitung für IWV/MFV-Telefone).

#### **oder**

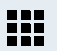

Externe Rufnummer wählen.

Es lässt sich jeweils immer nur eine Funktion oder eine gehende Verbindung durchführen. Nach erfolgreicher Aktivierung einer Funktion wird die Verbindung sofort getrennt. Bei einem Extern-Extern-Gespräch wird die Verbindung getrennt sobald einer der Gesprächspartner beendet.

## <span id="page-35-2"></span><span id="page-35-1"></span><span id="page-35-0"></span>**Angeschlossene Computer bzw. deren Programme steuern / Telefondatendienst (nur bei HiPath 3500/3550/3700/3750)**

Wenn eingerichtet (zuständiges Fachpersonal fragen), können Sie mit Ihrem Telefon angeschlossene Computer bzw. deren Programme steuern, z. B. Hotelservices oder Auskunftsysteme.

**Voraussetzung:** Sie haben eine Verbindung hergestellt.

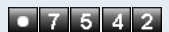

Kennzahl eingeben.

Für die Eingabe der Daten werden Sie nun vom angeschlossenen Computer geführt, müssen aber, je nach Konfiguration (zuständiges Fachpersonal fragen), Ihre Eingaben auf eine von 2 Arten durchführen:

• Eingaben im Blockmodus

**0** ... **9** Daten eingeben.

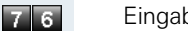

Eingabe abschließen

**oder** • Eingaben im Online-Modus: Der angeschlossene Computer verarbeitet Ihr Eingaben direkt.

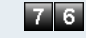

Kennzahl eingeben. **0** ... **9** Daten eingeben.

## <span id="page-36-7"></span><span id="page-36-0"></span>**Schalter betätigen**

<span id="page-36-3"></span>Wenn eingerichtet (zuständiges Fachpersonal fragen), können Sie über Schalter (Aktoren; maximal 4) verschiedene Einrichtungen (z. B. Türöffner) ein- und ausschalten.

Je nach Programmierung lassen sich die Schalter einund aus- oder ein- und automatisch (nach Zeit) ausschalten.

Gehört Ihr Telefon zu HiPath 5000 RSM (Anlagenvernetzung über PC-Netz), sind Besonderheiten zu beachten  $\rightarrow$  [Seite 46!](#page-45-0)

Hörer abheben.

**7590 oder 7690** Kennzahl für "ein" oder "aus" eingeben.

**1** ... **1** Schalter eingeben.

## <span id="page-36-6"></span><span id="page-36-5"></span><span id="page-36-1"></span>**Personen suchen**

Ist an Ihrem System eine Personensucheinrichtung PSE angeschaltet (zuständiges Fachpersonal fragen), können Sie Personen über Ihre Taschenempfänger suchen.

Der Taschenempfänger signalisiert dem Gesuchten einen Gesprächswunsch. Der Gesuchte kann zum nächstgelegenen Telefon gehen und sich melden.

Ja nach Art der angeschalteten Personensucheinrichtung (Einfach-PSE oder Komfort-PSE) unterscheiden sich die Bedienabläufe.

## <span id="page-36-4"></span><span id="page-36-2"></span>**Einfach-PSE**

#### **Personen suchen:**

Damit Sie gesucht werden können, müssen Sie eine Rufzuschaltung  $\rightarrow$  [Seite 42,](#page-41-1) eine Anrufumleitung  $\rightarrow$  [Seite 28](#page-27-1) oder eine Rufweiterleitung (zuständiges Fachpersonal) zur internen Teilnehmer-Rufnummer Ihrer PSE aktiviert haben.

Ein Gesprächswunsch wird dann automatisch signalisiert.

#### **Melden am nächstgelegenen Telefon:**

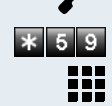

Hörer abheben.

Kennzahl eingeben.

Eigene Rufnummer eingeben.

#### <span id="page-37-2"></span><span id="page-37-0"></span>**Komfort-PSE (nur bei Hipath 3700/3750)**

#### **Personen suchen:**

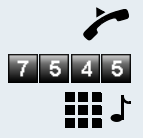

Hörer abheben.

Kennzahl eingeben.

Rufnummer des Gesuchten eingeben.

#### **Melden am nächstgelegenen Telefon:**

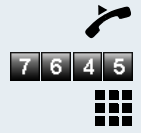

Hörer abheben.

Kennzahl eingeben.

<span id="page-37-1"></span>Eigene Rufnummer eingeben.

# <span id="page-38-3"></span><span id="page-38-0"></span>**Team/Chef/Sekretariat mit zugewiesenen Leitungen**

Wenn eingerichtet (zuständiges Fachpersonal fragen), gehören Sie zu einem Team von Teilnehmern für die spezielle Leitungen vorhanden sind. Über die Ihnen zugewiesene Leitung können Sie wie gewohnt Ihre Gespräche abwickeln.

Außerdem können Sie für die Leitungen Ihrer Gruppe eine Anrufumleitung oder eine Rufumschaltung aktivieren.

## <span id="page-38-4"></span><span id="page-38-2"></span><span id="page-38-1"></span>**Anrufe für Leitungen umleiten**

Sie können interne und/oder externe Anrufe auf Leitungen Ihrer Gruppe sofort an unterschiedliche interne oder externe Telefone (Ziele) umleiten (auch externes Ziel bei entsprechender Systemkonfiguration möglich). Wenn Sie eine Anrufumleitung für eine Leitung aktivieren, so wirkt diese für alle Teilnehmer Ihrer Gruppe.

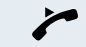

Hörer abheben.

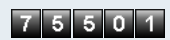

Kennzahl eingeben.

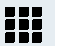

Gewünschte Leitungsnummer eingeben.

**Toder 2 oder G** Gewünschte Umleitungsart eingeben:  $1 =$  alle Anrufe,  $2 =$  nur externe Anrufe,  $3 =$  nur interne Anrufe

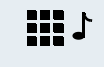

Rufnummer des Ziels eingeben (Externe Ziele mit Extern-Kennzahl).

#### **Anrufumleitung ausschalten:**

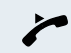

Hörer abheben.

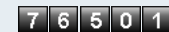

Kennzahl eingeben.

**GEW** Gewünschte Leitungsnummer eingeben.

<span id="page-39-2"></span><span id="page-39-1"></span>Ist eine Anrufumleitung für eine Leitung eingeschaltet, ertönt beim Belegen ein Sonderwählton.

## <span id="page-39-0"></span>**Anrufe direkt zum Chef umschalten (nur im Team Chef/Sekretariat)**

Alle Anrufe für den Chef werden normalerweise nur im Sekretariat akustisch signalisiert.

Sie können die akustische Signalisierung so schalten, dass die Anrufe nur am Cheftelefon bzw. am zugewiesenen Zweittelefon akustisch signalisiert werden.

#### **Einschalten:**

Ш

Hörer abheben.

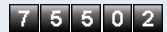

Kennzahl eingeben.

**HI** + Gewünschte Leitungsnummer eingeben.

#### **Ausschalten:**

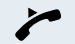

Hörer abheben.

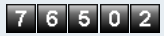

Kennzahl eingeben.

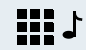

**EEE** Sewünschte Leitungsnummer eingeben.

# <span id="page-40-0"></span>**Weitere Teamfunktion nutzen**

## <span id="page-40-4"></span><span id="page-40-2"></span><span id="page-40-1"></span>**Gruppenruf ein/ausschalten**

<span id="page-40-3"></span>Wenn eingerichtet (zuständiges Fachpersonal fragen), gehören Sie zu einer oder mehreren Gruppen von Teilnehmern, die jeweils über eine Sammelanschluss- oder Gruppenruf-Rufnummern erreichbar sind.

Ankommende Anrufe werden der Reihe nach  $($  = Sammelanschluss) oder gleichzeitig (= Gruppenruf) an allen Telefonen der Gruppe signalisiert, bis ein Gruppenmitglied den Anruf entgegennimmt. Sie können auch zu einem Team (auch Chef/Sekretariat)

gehören, denen mehrere Leitungen zugewiesen wurden.  $\rightarrow$  [Seite 39.](#page-38-0)

Jeder Teilnehmer der Gruppe kann auch unter seiner eigenen Rufnummer erreichbar bleiben.

Den Ruf für den Sammelanschluss, Gruppenruf oder für die einzelnen Leitungen einer Gruppe (auch Chef/Sekretariat) können sie aus- und einschalten.

Gehört Ihr Telefon zu HiPath 5000 RSM (Anlagenvernetzung über PC-Netz), sind Besonderheiten zu beachten  $\rightarrow$  [Seite 43!](#page-42-1)

#### **Sie gehören zu einem Sammelanschluss oder zum Gruppenruf:**

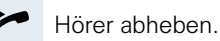

**7685 oder 7685** Kennzahl für "aus" oder "ein" eingeben.

#### **Sie gehören zu mehreren Gruppen oder zu einer Gruppe mit Leitungen (auch Chef/Sekretariat):**

Hörer abheben.

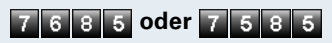

**768600 der 7686** Kennzahl für "aus" oder "ein" eingeben.

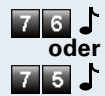

Kennzahl für "alle Gruppen aus" eingeben.

Kennzahl für "alle Gruppen ein" eingeben.

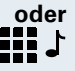

Gruppen-/Leitungsnummer für "gezieltes Heraus-/Hineinschalten" eingeben.

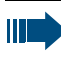

Haben Sie für eine andere Gruppe/Leitung den Ruf eingeschaltet oder für alle Gruppen/Leitungen, denen Sie angehören, den Ruf ausgeschaltet, ertönt beim Abheben des Hörers ein Sonderwählton.

## <span id="page-41-5"></span><span id="page-41-3"></span><span id="page-41-0"></span>**Anruf für Kollegin/Kollegen im Team übernehmen**

Anrufe für Telefone innerhalb eines Teams (Anrufübernahmegruppe; zuständiges Fachpersonal fragen) können Sie an Ihrem Telefon übernehmen; auch während eines Gesprächs.

**Voraussetzung:** Ihr Telefon läutet kurz.

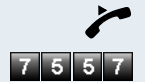

Hörer abheben.

Kennzahl eingeben.

## <span id="page-41-6"></span><span id="page-41-4"></span><span id="page-41-1"></span>**Ruf zuschalten**

Sie können Anrufe für Ihr Telefon an bis zu 5 weiteren Telefonen akustisch signalisieren lassen. Derjenige der zuerst den Anruf entgegennimmt erhält das Gespräch.

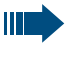

Gehört Ihr Telefon zu HiPath 5000 RSM (Anlagenvernetzung über PC-Netz), sind Besonderheiten zu beachten  $\rightarrow$  [Seite 46](#page-45-0)!

#### **Telefone für die Rufzuschaltung speichern:**

Hörer abheben.

Kennzahl eingeben.

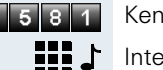

**III** F Interne Rufnummer eingeben.

#### **Löschen von allen rufzugeschalteten Telefonen:**

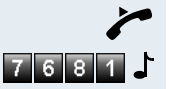

Hörer abheben.

<span id="page-41-2"></span>Kennzahl eingeben.

# <span id="page-42-3"></span><span id="page-42-0"></span>**Spezielle Funktionen im LAN (PC-Netz)**

Ist Ihr Telefon in eine HiPath 5000 RSM - Umgebung eingebunden, sind mehrere HiPath 3000 über ein LAN (**L**ocal **A**rea **N**etwork, z. B. firmeneigenes PC-Netz) miteinander verbunden. Sie telefonieren über das LAN (PC-Netz).

Ist dies der Fall, müssen Sie bei einigen Funktionen bestimmte Besonderheiten beachten. Diese sind nachfolgend beschrieben.

## <span id="page-42-2"></span><span id="page-42-1"></span>**Herausschalten aus Sammelanschluss/Gruppenruf**

**Voraussetzung:** Sie gehören zum Sammelanschluss/ Gruppenruf  $\rightarrow$  [Seite 41](#page-40-1) einer anderen HiPath 3000:

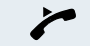

Hörer abheben.

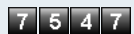

Kennzahl eingeben.

- ₩
- (DISA-) Rufnummer der anderen HiPath 3000 eingeben.

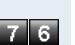

Eingeben.

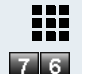

(DISA-) Rufnummer Ihres Telefons eingeben.

Eingeben.

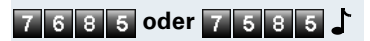

**7685 oder 7685** Kennzahl für "aus" oder "ein" eingeben.

#### **Sie gehören zu mehreren Gruppen einer anderen HiPath 3000:**

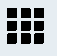

Gruppennummer für "gezieltes Heraus-/Hineinschalten" eingeben.

<span id="page-43-1"></span><span id="page-43-0"></span>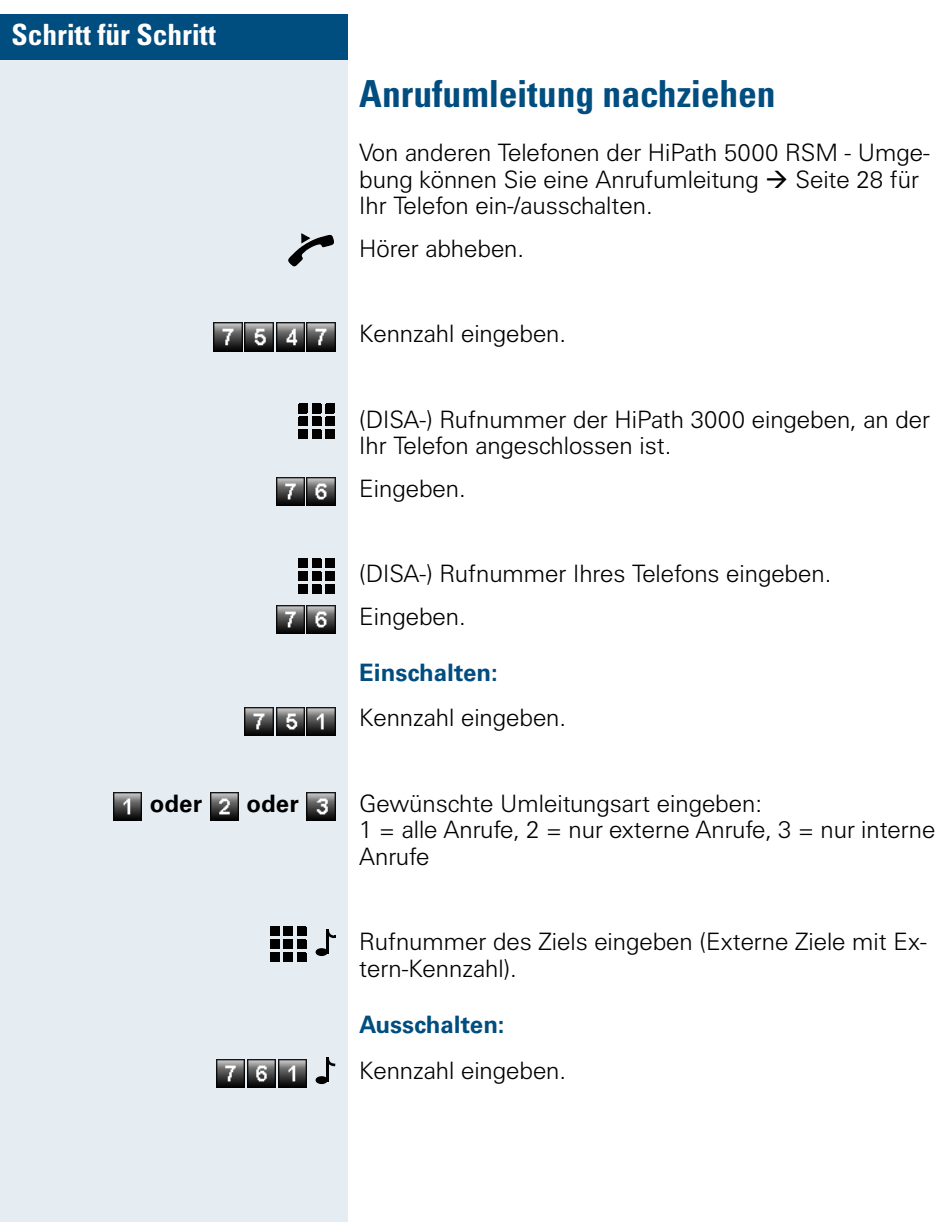

## <span id="page-44-1"></span><span id="page-44-0"></span>**Nachtschaltung nutzen**

Wenn berechtigt (zuständiges Fachpersonal fragen), können Sie auch Telefone anderer HiPath 3000-Kommunikationsplattformen als Nachtziel  $\rightarrow$  [Seite 29](#page-28-0) festlegen.

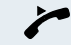

Hörer abheben.

Kennzahl eingeben.

 $\begin{array}{|c|c|c|c|c|}\n\hline\n7 & 5 & 4 & 7\n\end{array}$ 

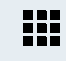

(DISA-) Rufnummer der HiPath 3000 eingeben, an der das Nachtziel-Telefon angeschlossen ist.

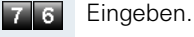

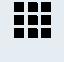

(DISA-) Rufnummer des Telefons eingeben, von dem aus Sie die Nachtschaltung ein-/ausschalten.

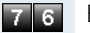

Eingeben.

#### **Einschalten:**

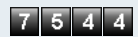

Kennzahl eingeben.

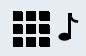

Innerhalb von 5 Sekunden Rufnummer des Ziels eingeben (= Nachtschaltung temporär).

#### **Ausschalten:**

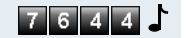

Kennzahl eingeben.

## <span id="page-45-1"></span><span id="page-45-0"></span>**Ruf zuschalten**

Sie können Anrufe für Ihr Telefon auch an externen Telefonen oder an Telefonen in anderen HiPath 3000-Kommunikationsplattformen signalisieren lassen  $\rightarrow$  [Seite 42](#page-41-1).

#### **Telefone für die Rufzuschaltung speichern:**

Hörer abheben.

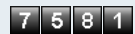

Kennzahl eingeben.

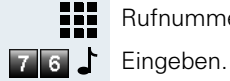

**Rufnummer eingeben.** 

#### **Löschen von allen rufzugeschalteten Telefonen:**

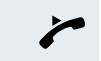

Hörer abheben.

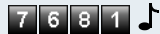

**7681** Kennzahl eingeben.

<span id="page-46-1"></span><span id="page-46-0"></span>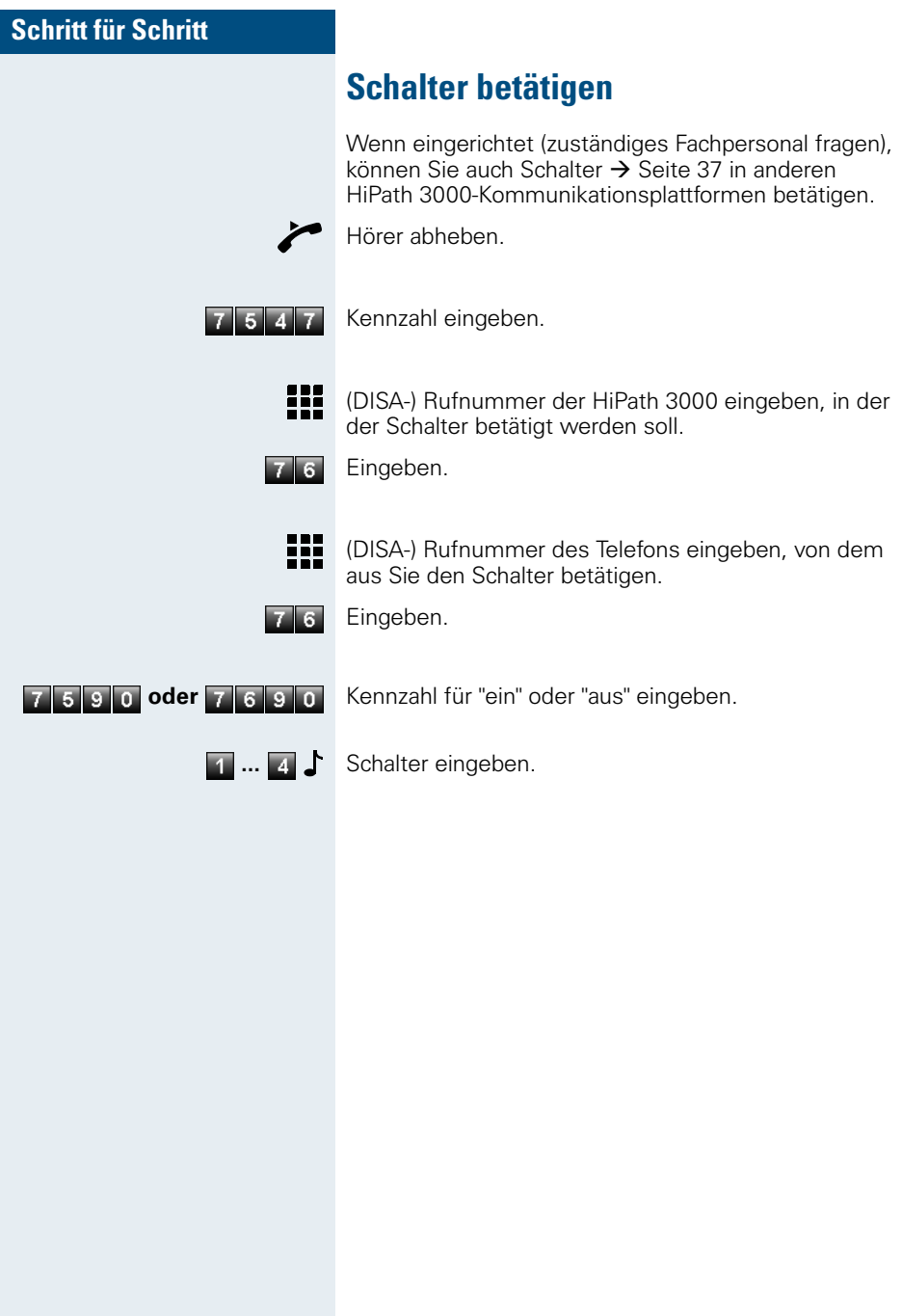

<span id="page-47-2"></span><span id="page-47-1"></span><span id="page-47-0"></span>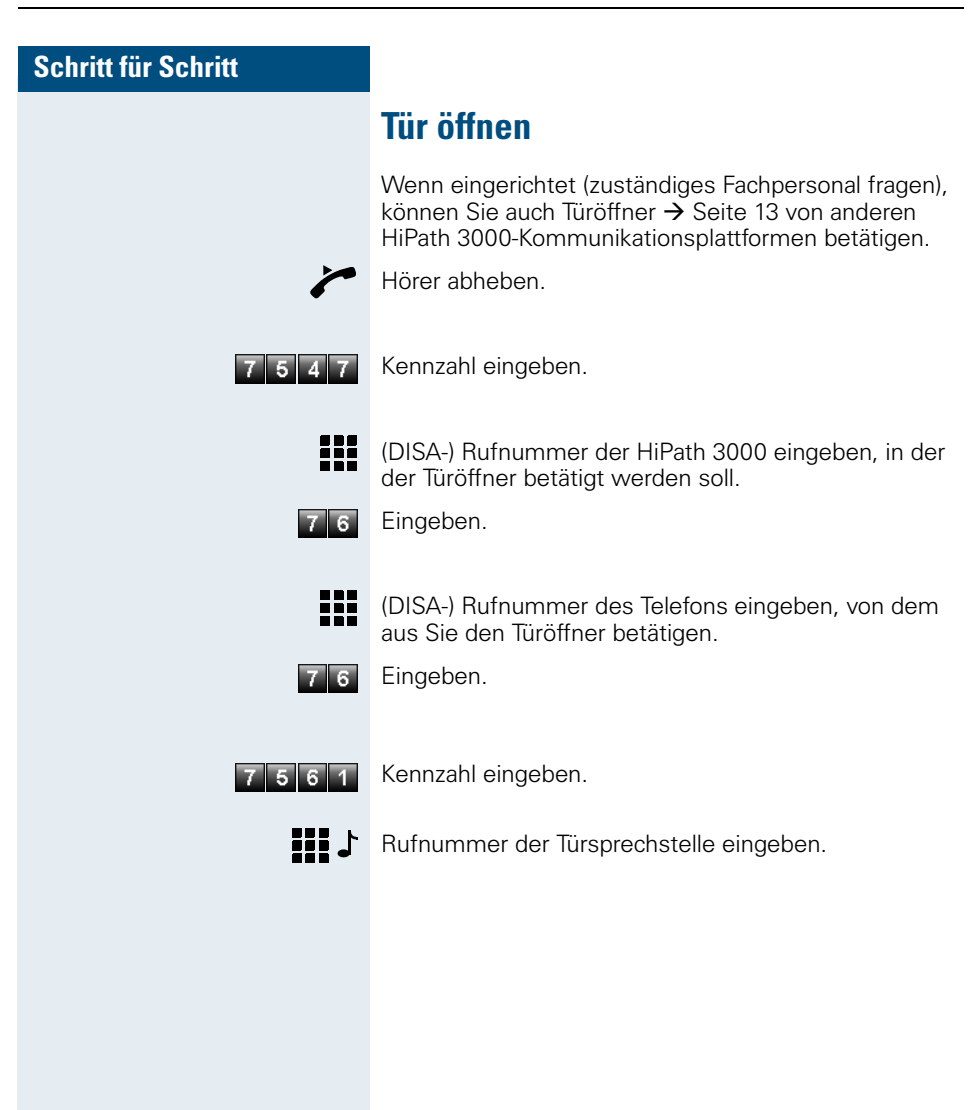

## <span id="page-48-0"></span>**Dokumentation**

Diese Bedienungsanleitung finden Sie auch im Internet im PDF-Format unter

<http://www.hipath.com>

und auf CD-ROM (zuständiges Fachpersonal fragen) im HTML- und PDF-Format.

Die CD-ROM (7sprachig) oder ein Ausdruck dieser Bedienungsanleitung ist unter Angabe der Artikelnummer über Ihre Siemens-Vertriebsorganisation oder über folgende Internetadresse bestellbar.

<http://www.click4business-supplies.de>

Artikelnummer CD-ROM: P31003-H3540-C140-\*-6Z19 Artikelnummer dieser Bedienungsanleitung: A31003-H1012-C101-5-19

Zum Ansehen und Ausdrucken der Bedienungsanleitung im PDF-Format benötigen Sie einen Computer, auf dem das kostenlose Software-Produkt Acrobat Reader von Adobe installiert ist.

Zum Ansehen der Bedienungsanleitung im HTML-Format benötigen Sie einen Computer und einen WWW-Browser, z. B. Microsoft Internet Explorer.

# <span id="page-49-0"></span>**Stichwortverzeichnis**

## **A**

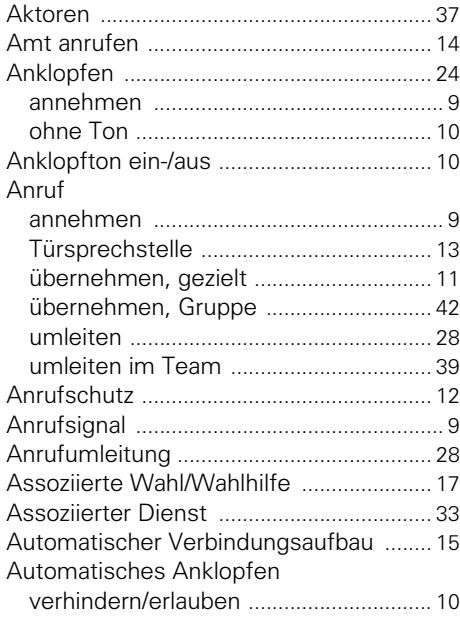

## **B**

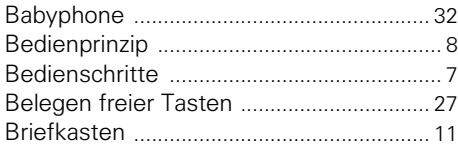

## **C**

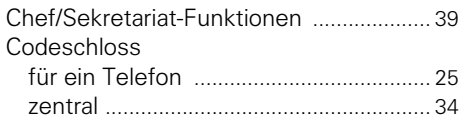

## **D**

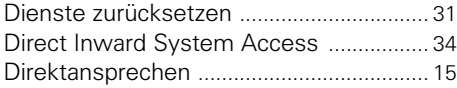

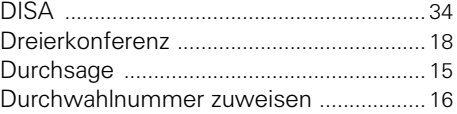

## **E**

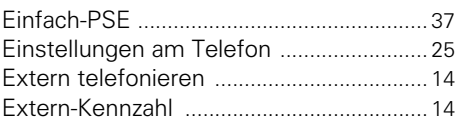

#### **F**

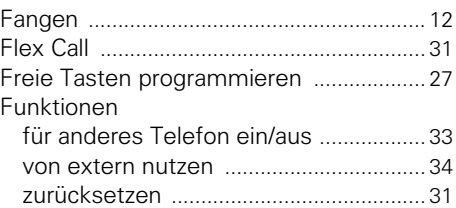

## **G**

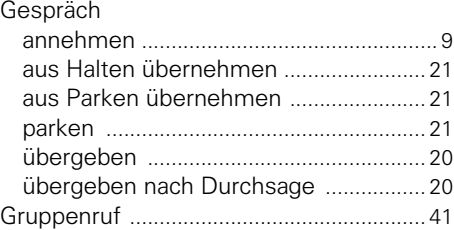

#### **H**

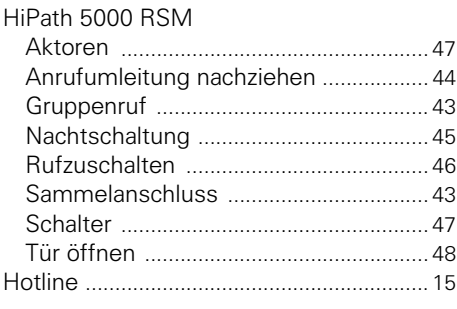

## **I**

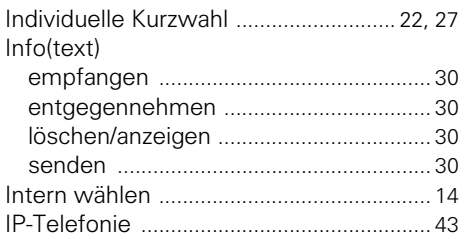

## **K**

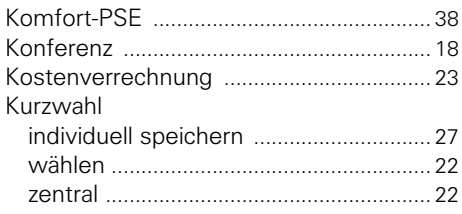

## **L**

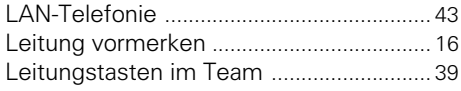

## **M**

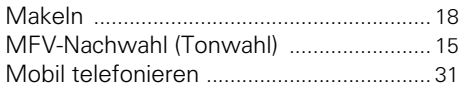

## **N**

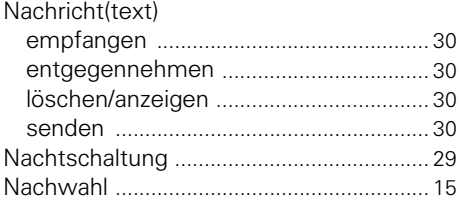

## **P**

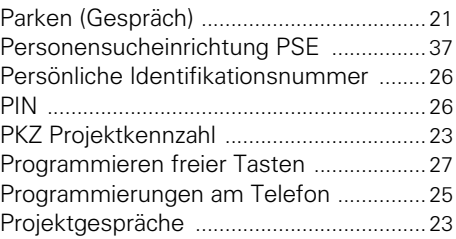

## **R**

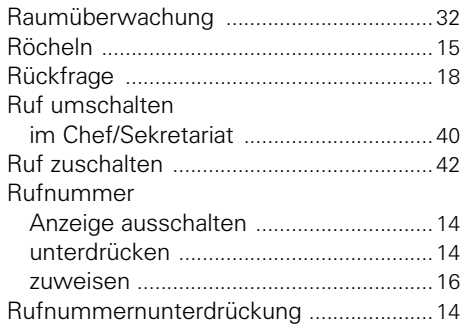

## **S**

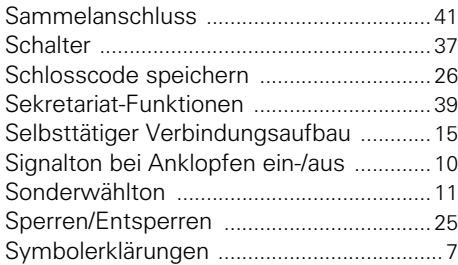

## **T**

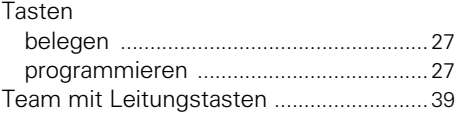

#### Telefon

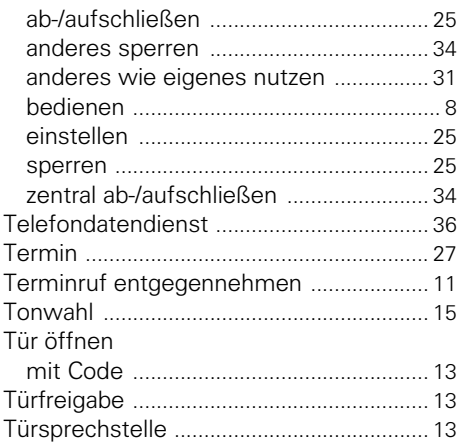

## **U**

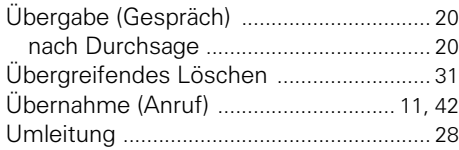

## **V**

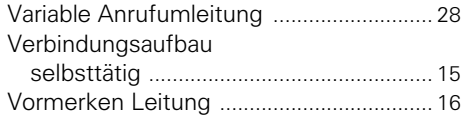

#### **W**

<span id="page-51-0"></span>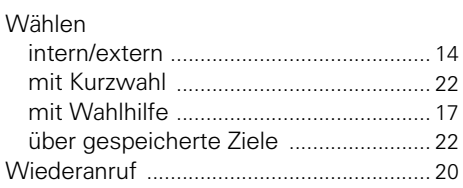

## **Z**

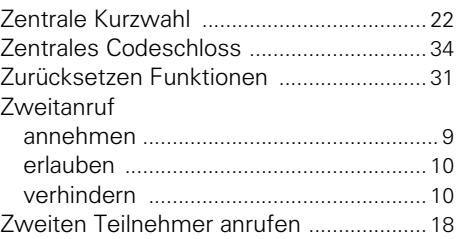

# **Funktionen und Kennzahlen im Überblick (alphabetisch)**

ı  $\mathbf{I}$  $\overline{\phantom{a}}$  $\overline{\phantom{a}}$  $\overline{\phantom{a}}$  $\overline{\phantom{a}}$  $\overline{\phantom{a}}$  $\mathsf{l}$ 

> $\mathsf{l}$  $\overline{\phantom{a}}$

Nachfolgende Tabelle zeigt alle möglichen Funktionen. Wenn eingerichtet (zuständiges Fachpersonal fragen), können Sie die Funktionen durch Eingabe einer Kennzahl einleiten.

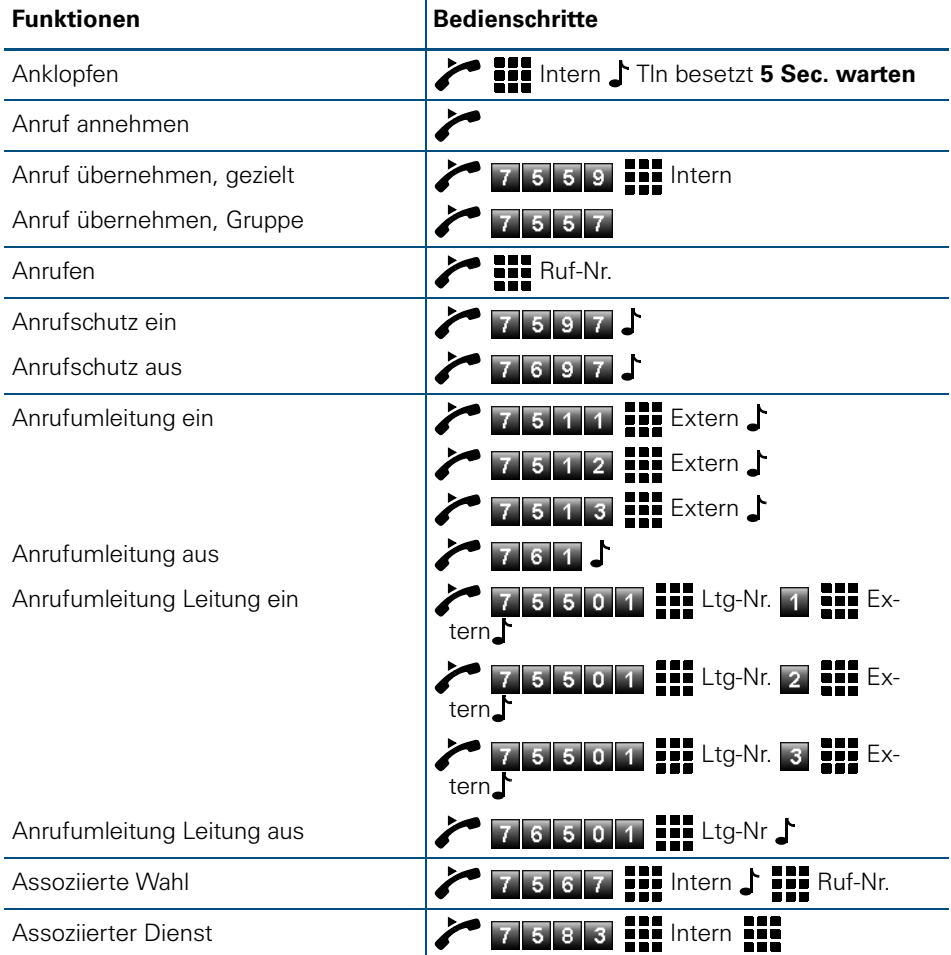

#### **Funktionen und Kennzahlen im Überblick (alphabetisch)**

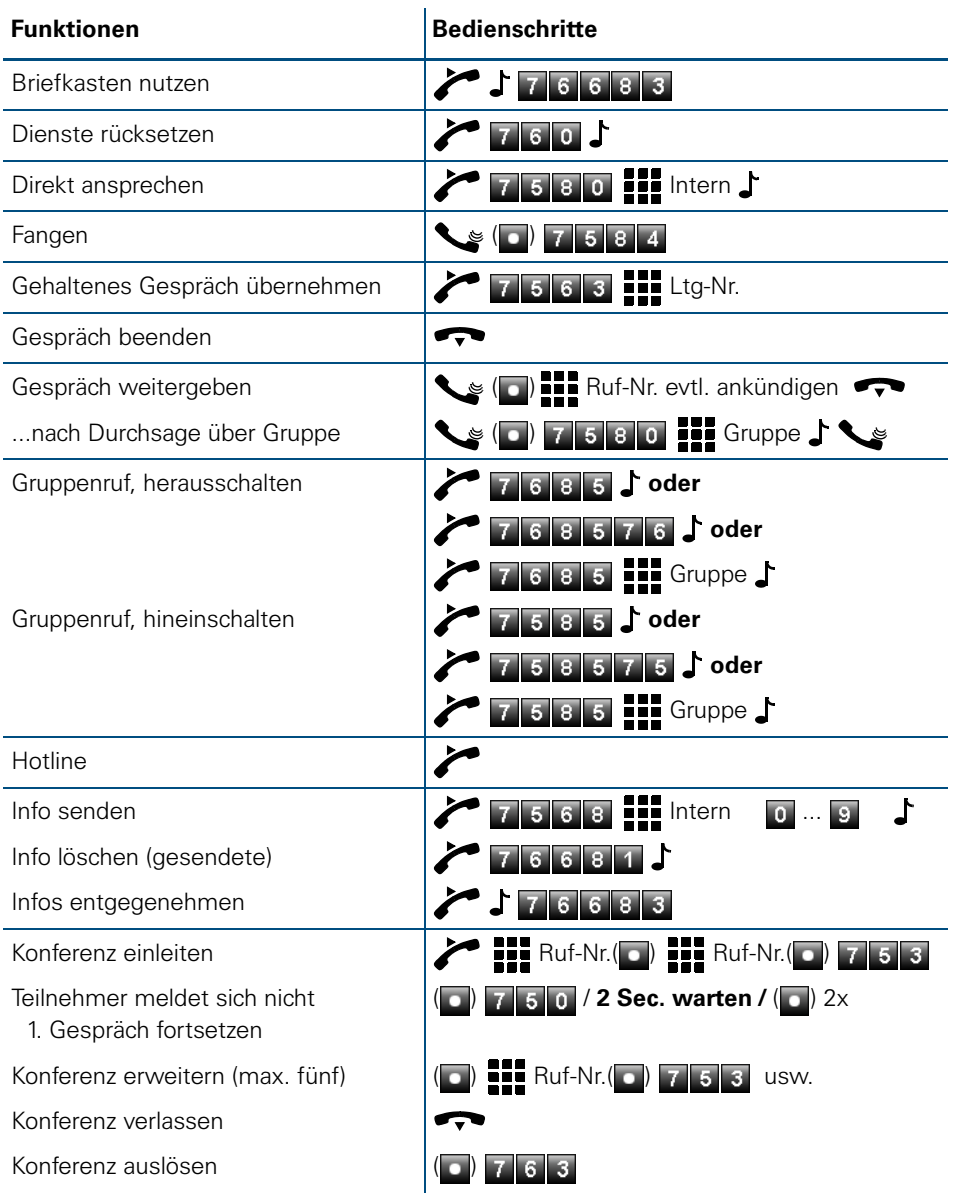

l

I l

l I  $\overline{\phantom{a}}$ l  $\mathsf{l}$ l  $\overline{\phantom{a}}$ l  $\overline{\phantom{a}}$ l

l  $\overline{\phantom{a}}$ l

I I I

l I

l  $\overline{\phantom{a}}$  $\overline{\phantom{a}}$ 

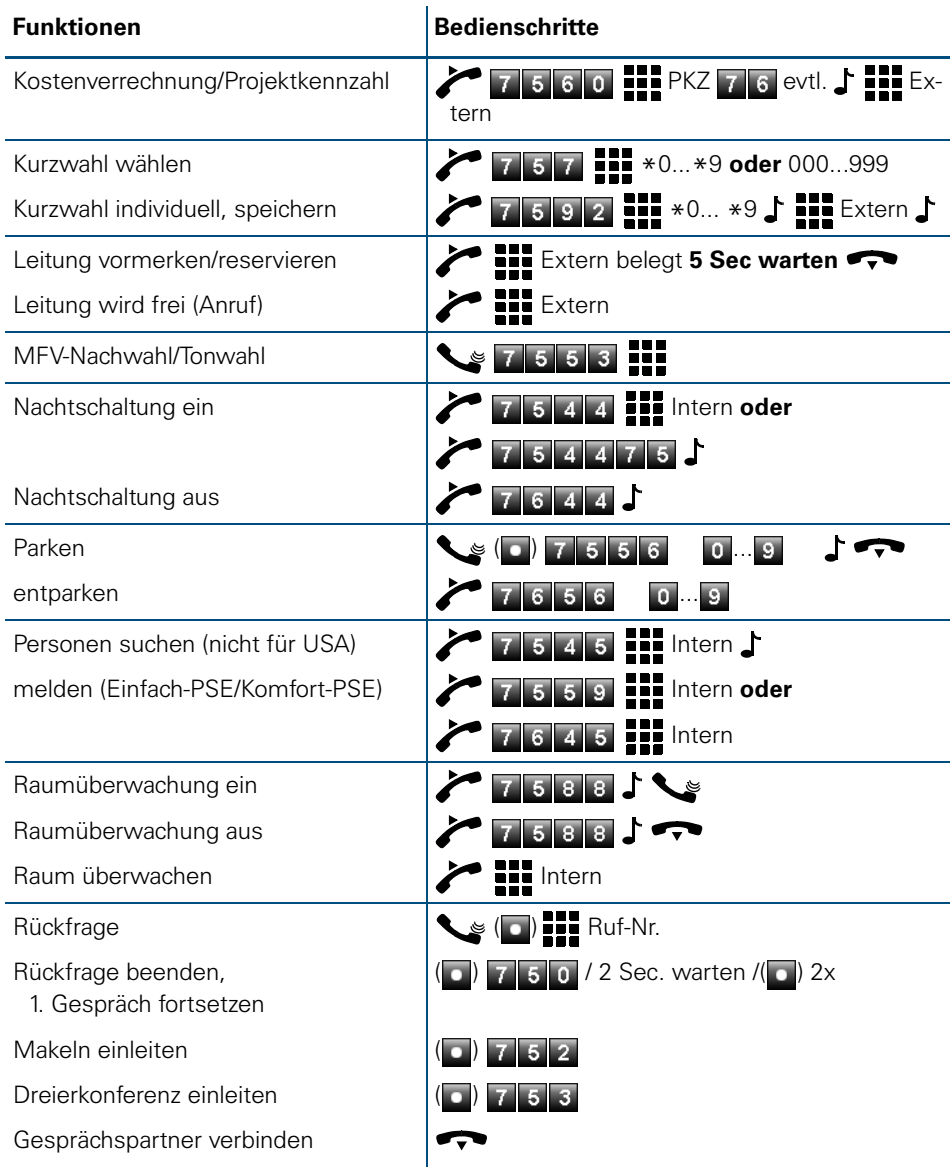

ı  $\overline{\phantom{a}}$  $\overline{\phantom{a}}$  $\overline{\phantom{a}}$ 

> $\overline{\phantom{a}}$  $\overline{\phantom{a}}$  $\mathsf{l}$  $\overline{1}$  $\mathsf{l}$  $\overline{\phantom{a}}$  $\mathsf{l}$

> $\mathsf{l}$  $\mathsf{l}$  $\mathsf{l}$  $\mathsf{l}$  $\mathsf{l}$  $\overline{\phantom{a}}$  $\mathsf{l}$

> $\mathsf{l}$  $\overline{\phantom{a}}$  $\mathsf{l}$  $\overline{\phantom{a}}$  $\mathsf{l}$  $\overline{\phantom{a}}$  $\mathsf{l}$

> $\overline{\phantom{a}}$  $\mathsf{l}$  $\overline{\phantom{a}}$  $\mathsf{l}$  $\overline{\phantom{a}}$  $\mathsf{l}$

> $\overline{\phantom{a}}$

 $\mathsf{l}$ 

## **Funktionen und Kennzahlen im Überblick (alphabetisch)**

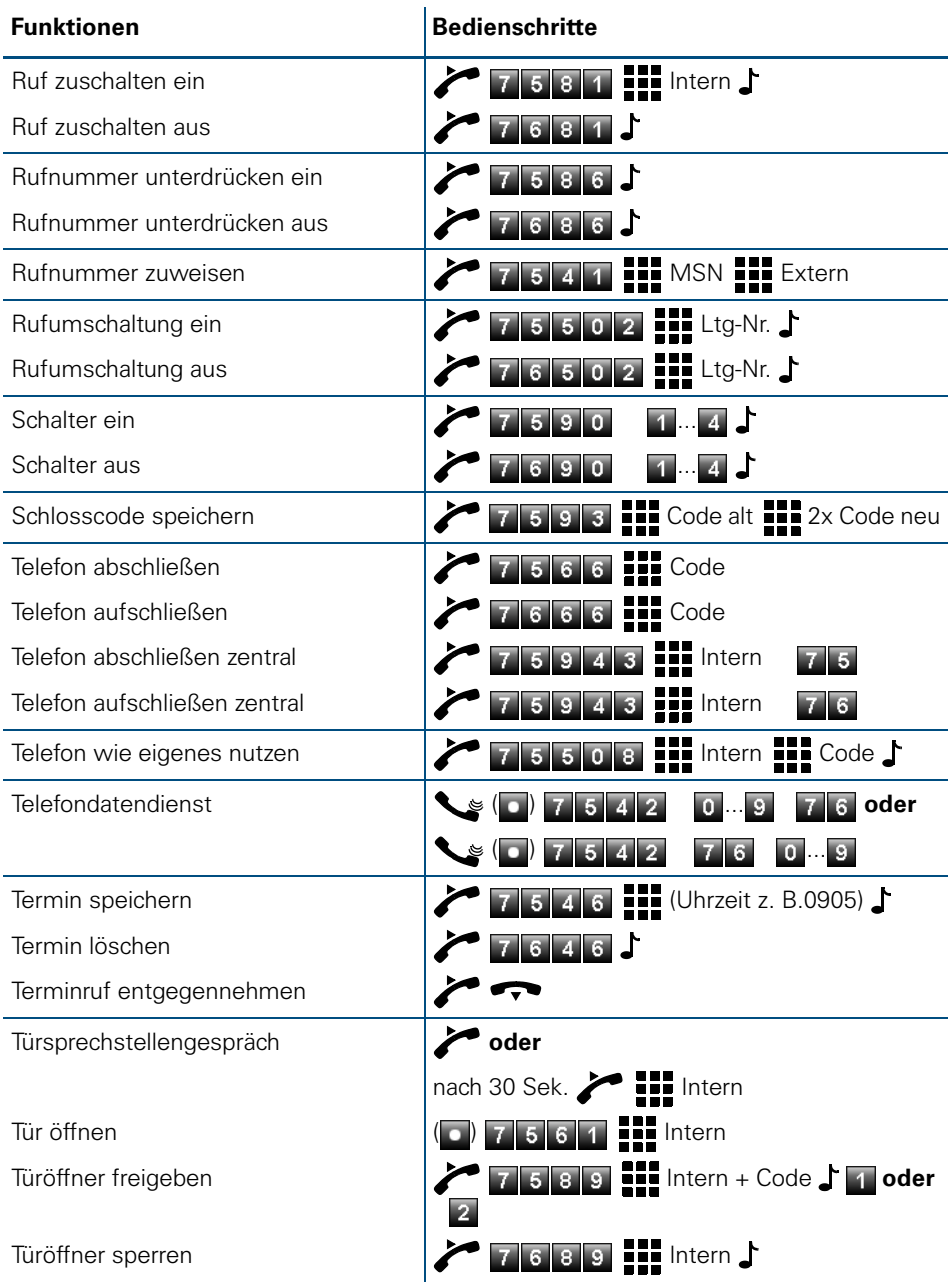

l

l

l

l  $\mathsf{l}$ I

l I I

l I l

I

l  $\overline{\phantom{a}}$  $\mathsf{l}$ 

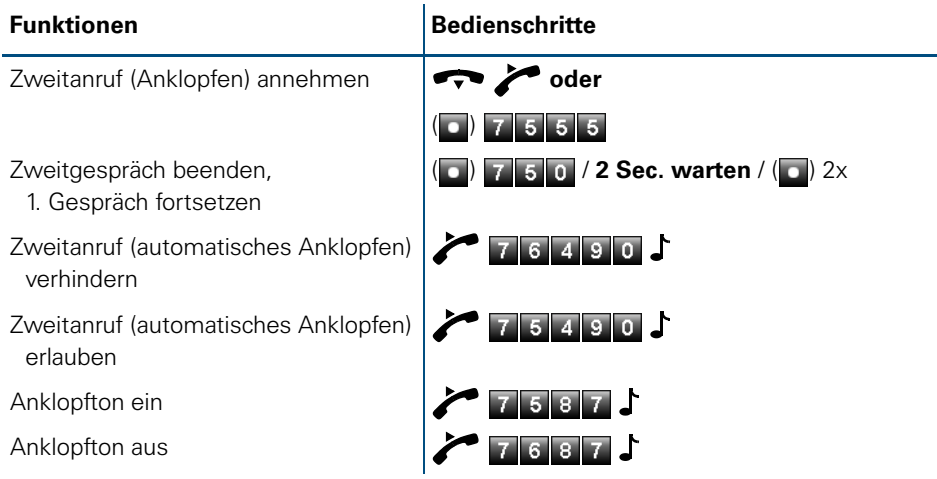

 $\overline{\phantom{a}}$  $\overline{\phantom{a}}$  $\overline{\phantom{a}}$  $\mathsf{l}$ 

> $\mathsf{l}$  $\mathsf{l}$  $\mathsf{l}$

> $\mathsf{l}$  $\overline{\phantom{a}}$  $\mathsf{l}$

> $\mathsf{l}$  $\mathsf{l}$  $\mathsf{l}$

> $\mathsf{l}$  $\mathsf{l}$  $\overline{\phantom{a}}$  $\mathsf{l}$

> $\overline{\phantom{a}}$  $\mathsf{l}$  $\overline{\phantom{a}}$

> $\overline{\phantom{a}}$

 $\overline{\phantom{a}}$  $\mathsf{l}$ 

 $\overline{\phantom{a}}$ 

 $\mathsf{l}$ 

L,

l

l

l

I I I

I I I

l I I

I  $\mathbf l$  $\mathsf{l}$ 

## www.hipath.de

 $©$  Siemens AG 2003 Information and Communication Networks Hofmannstr. 51 . D-81359 München

#### Bestell-Nr.: A31003-H1012-C101-5-19

Die Informationen in diesem Dokument enthalten lediglich allgemeine Beschreibungen bzw. Leistungsmerkmale, welche im konkreten Anwendungsfall nicht immer in der beschriebenen Form zutreffen bzw. welche sich durch Weiterentwicklung der Produkte ändern können. Die gewünschten Leistungsmerkmale sind nur dann verbindlich, wenn sie bei Vertragsschluss ausdrücklich vereinbart werden.

Liefermöglichkeiten und technische Änderungen vorbehalten. Gedruckt in der Bundesrepublik Deutschland. 27.02.2003